Informationen zur elektronischen Auftragserfassung (Verordnungen) von Proben für die Mikrobiologie

# Inhalt

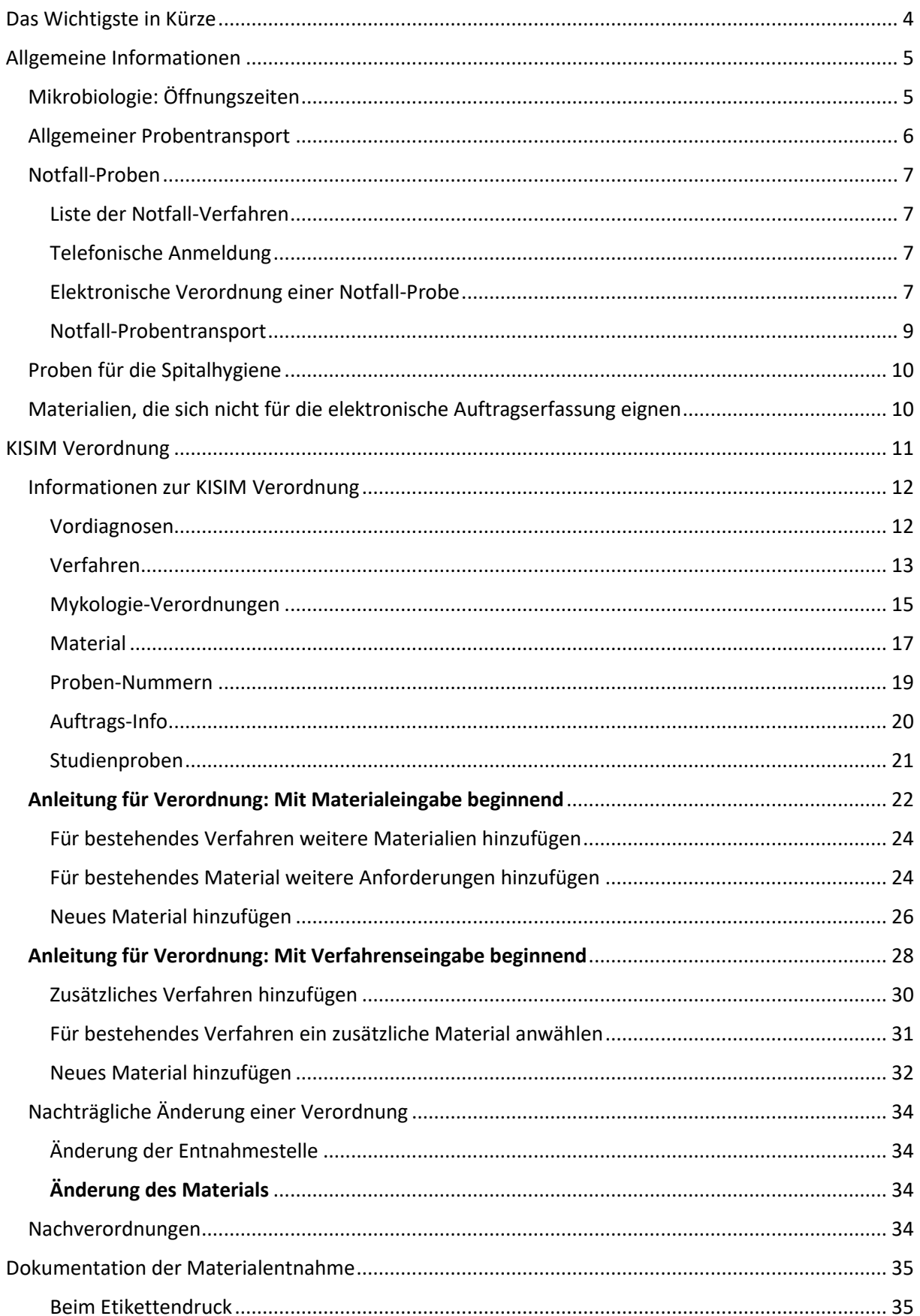

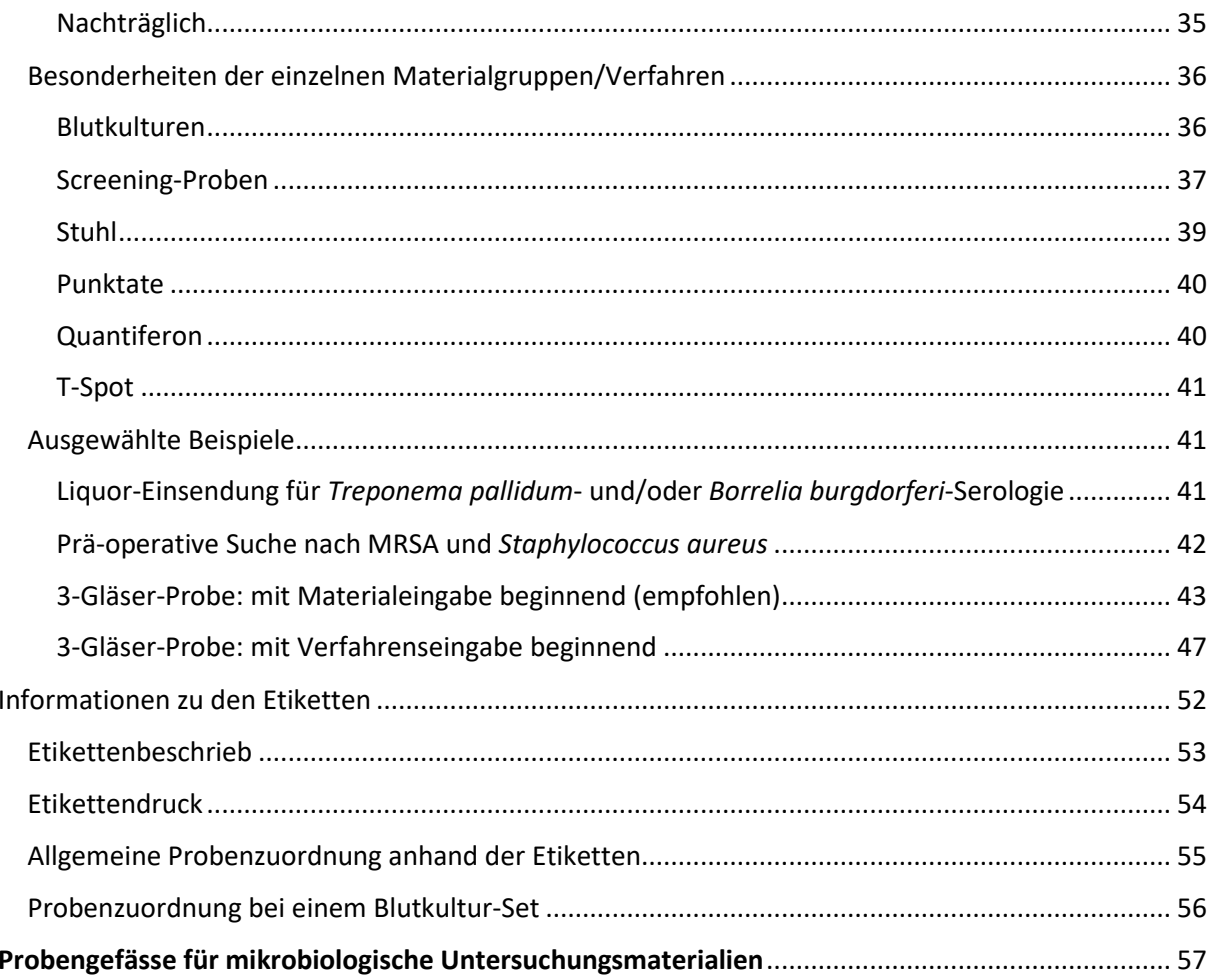

## Das Wichtigste in Kürze

- <span id="page-3-0"></span>o Bei den KISIM Verordnungen gilt es folgendes zu beachten:
	- Es können mehrere Materialien in einer Verordnung erfasst werden. Wichtig: eine Verordnung stellt einen Entnahmezeitpunkt dar, d.h. zeitlich versetzte Probenentnahmen müssen einzeln verordnet werden.
	- Falls KISIM ein bereits vorhandenes Material für weitere Tests (Verfahren) anbietet, wählen Sie immer das bereits vorhandene Material:

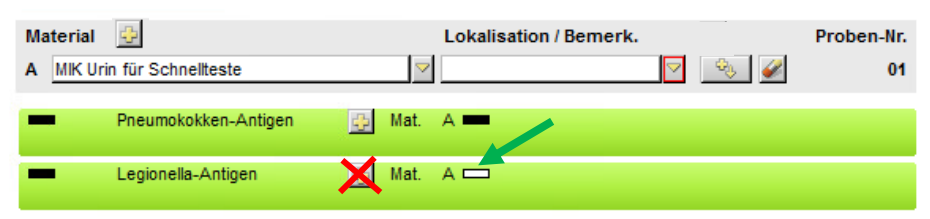

- Es muss immer eine Material-/Verfahrenszuordnung erfolgen, damit ein Auftrag gespeichert werden kann. KISIM vergibt dann automatisch Probennummern, welche für die Material-/Etikettenzuordnung wichtig sind.
- Änderungen der Verordnung sind bis zum Eintreffen der Proben im Labor möglich. Bei Änderung des Materials ist der erneute Etikettendruck und die Verwendung dieser NEUEN Etikette zur Probenbeschriftung zwingend notwendig! Handschriftliche Notizen auf den Proben oder Diskrepanzen bei Etikettentext und elektronischer Eingabe werden im Labor nicht beachtet. Fürs Labor ist die zuletzt gespeicherte HL7-Version der Verordnung verbindlich.
- o Bei den Etiketten gilt es folgendes zu beachten:
	- Bitte verwenden Sie die Etiketten der elektronischen Verordnung nur einmalig
	- «MIK» kennzeichnet Proben für das mikrobiologische Labor. Die Angabe innerhalb der Klammer bezieht sich auf das Probengefäss. Die Buchstaben-/Zahlencodes vor der Klammer müssen Sie nicht beachten (diese sind für die Probentriage im Labor notwendig).
	- Bei den letzten zwei Ziffern der Nummer unterhalb des Barcodes handelt es sich um die Probennummern. Anhand dieser (teilweise noch zusätzlich anhand der Entnahmestelle und Probengefässinformation) erfolgt die Probenzuordnung.
- o Proben ohne Patientenetikette werden entsorgt.

## <span id="page-4-0"></span>Allgemeine Informationen

- Seit dem 12.10.2020 steht die gesamte<sup>1</sup> «MIK» Verordnungskarte im KISIM zur Verfügung.
- Das USZ ist verantwortlich für die korrekte Verordnung (Material, Lokalisation) und die Dokumentation der Entnahme (ausgenommen sind Proben, die der Patient direkt ins Labor schickt).
- Im Labor werden die Proben anhand der Probennummer zugeordnet.
- Proben mit einer Etikette der elektronischen Verordnung benötigen kein zusätzliches Papier-Auftragsformular.
- Handschriftliche Notizen auf den Proben werden im Zuge der elektronischen Auftragserfassung nicht mehr beachtet.
- Treffen Proben im Labor ein, bei denen die elektronische Verordnung zwischenzeitlich storniert wurde, werden die Proben an den Einsender retourniert.

# <span id="page-4-1"></span>Mikrobiologie: Öffnungszeiten

1

Das mikrobiologische Labor ist rund um die Uhr und 365 Tage im Jahr besetzt. Dies ermöglicht eine 24 stündige Probenannahme aller Analysen.

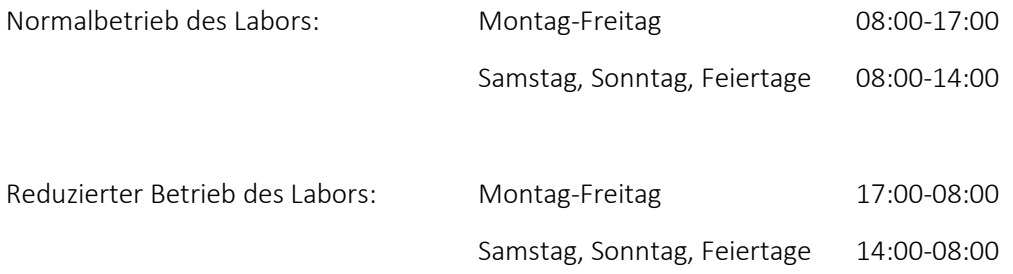

 $1$  Ausnahmen sind unter «Materialien, die sich nicht für die elektronische Auftragserfassung eignen» aufgeführt.

## <span id="page-5-0"></span>Allgemeiner Probentransport

Der allgemeine Probentransport bezieht sich auf alle Proben, ausgenommen sind nur die Notfall-Proben. Die Handhabung der Notfall-Proben wird anschliessend beschrieben.

Der allgemeine Probentransport vom USZ in die Mikrobiologie findet mit einem Transportbeutel statt und erfolgt von 07:00 bis 16:30 wie bisher mit dem USZ-Kurier.

Seit dem 01. September 2020 werden die Proben ab 16:30 von den IPS-Stationen (ausgenommen sind die Stationen vom Nord-Trakt inkl. die NEO-IPS sowie die neurochirurgische IPS) und von der Notfall-Station, sowie dem Notfall OPS B in die entsprechenden Kistchen auf den Stationen gelegt. Der Nord-Trakt hat ab 16:30 die Möglichkeit mittels Ruftaste Proben vom USZ-Dienst abholen und in die Hämatologie transportieren zu lassen. Auch die übrigen Stationen bringen die Proben in die Hämatologie. Der Probentransport vom Zentrum ins IMM erfolgt durch Mitarbeiter der Mikrobiologie.

Findet die Probengewinnung beim Patienten zuhause statt, stellt das USZ den korrekten Probentransport ins Labor sicher. Dies bedeutet, dass bei Verwendung eines Versandcouverts zusätzlich zum Transportbeutel eine feste Transporthülle notwendig ist. Wird die Probe in einer Kartonschachtel (=feste Hülle) verschickt, ist der Transportbeutel ausreichend.

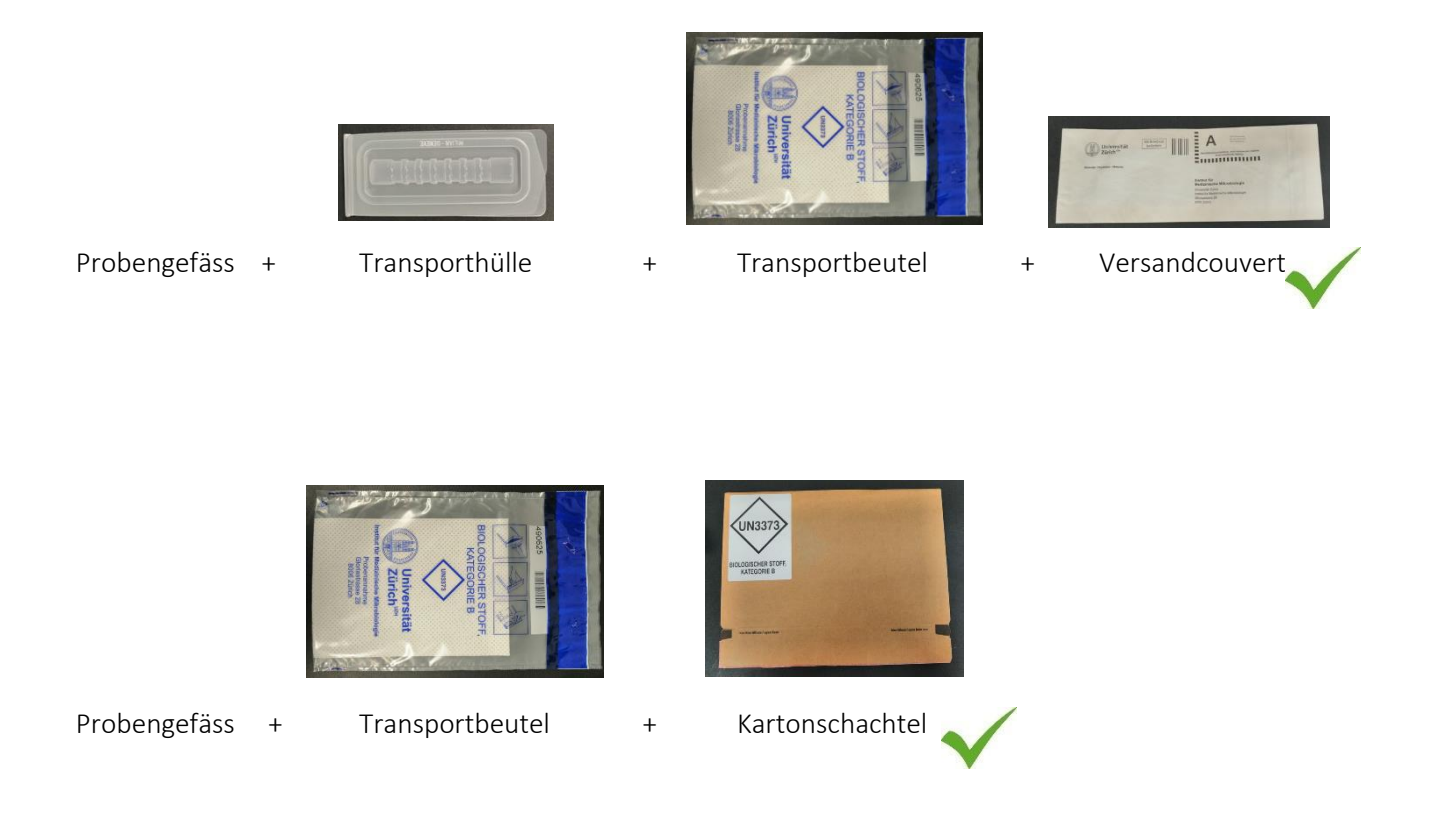

Probenverpackungen werden vom Institut für Medizinische Mikrobiologie kostenlos zur Verfügung gestellt. Sie können diese unter +41 44 634 26 32 oder per Mail direkt auf unserer Homepage anfordern.

# <span id="page-6-0"></span>Notfall-Proben

## <span id="page-6-1"></span>Liste der Notfall-Verfahren

Voraussetzung für mikrobiologische Untersuchungen ist oft kulturelles Bakterienwachstum, dieser Vorgang kann nur bedingt beschleunigt werden. Trotzdem können wir Ihnen folgende Notfall-Verfahren rund um die Uhr anbieten:

- **Gramfärbung bei Liquor, Punktaten**<sup>2</sup>
- *Legionella*-Antigen aus Urin
- Pneumokokken-Antigen aus Urin/Liquor
- GeneXpert *Mycobacterium tuberculosis* (TB) aus Sputum/Tracheal-, Bronchialsekret/BAL
- GeneXpert VRE aus Stuhl/Rektal-Abstrich
- GeneXpert *Chlamydia trachomatis*/Gonokokken aus Vaginal-, Cervikal-, Urethral- Abstrich und gepoolten Abstrichen
- GeneXpert *Clostridioides (Clostridium) difficile* aus Stuhl

Zudem informieren wir 24/7 telefonisch über positive Blutkulturen.

## <span id="page-6-2"></span>Telefonische Anmeldung

Alle Notfall-Proben müssen zwingend telefonisch angemeldet werden:

Von 07:30-18:00 unter +41 79 698 99 90

Von 18:00-07:30 unter +41 44 634 27 00

Beim Gespräch werden Übergabe und Probentransport ins Labor besprochen.

### <span id="page-6-3"></span>Elektronische Verordnung einer Notfall-Probe

Bitte beachten Sie folgendes: Das Anwählen des Notfall-Feldes in der «MIK» Verordnungskarte hat auf die Probenbearbeitung in der Mikrobiologie keine Bedeutung. Eine notfallmässige Verarbeitung findet nur statt, wenn nach oben beschriebenem Schema

**MIK Mikrobiologie UZH** eKardex054 Schulung (M), 24.05.1947 Notfall für 24.08.2020 08:50 D Einsender

vorgegangen wird. Erfolgt keine telefonische Voranmeldung bei GeneXpert-Verordnungen, können die teilweise aufwändigen Rückfragen die Probenverarbeitung gar verzögern.

Die KISIM Verordnung wird wie folgt vorgenommen:

**<sup>.</sup>** <sup>2</sup> Ausgenommen sind folgende Punktate: Galle, Dünndarmsaft, Dialysat, und Rektal-und Perianalabszess-Punktat. Bei diesen Punktaten wird keine Gramfärbung durchgeführt, weil diese entweder zu wenig sensitiv ist oder zu viele Bakterien vorhanden sind.

### **•** Gramfärbung bei Liquor, Punktaten<sup>3</sup>

Als Teil der allgemeinen Bakteriologie wird bei Liquor und Punktaten die Gramfärbung als allgemeine Bakteriologie verordnet.

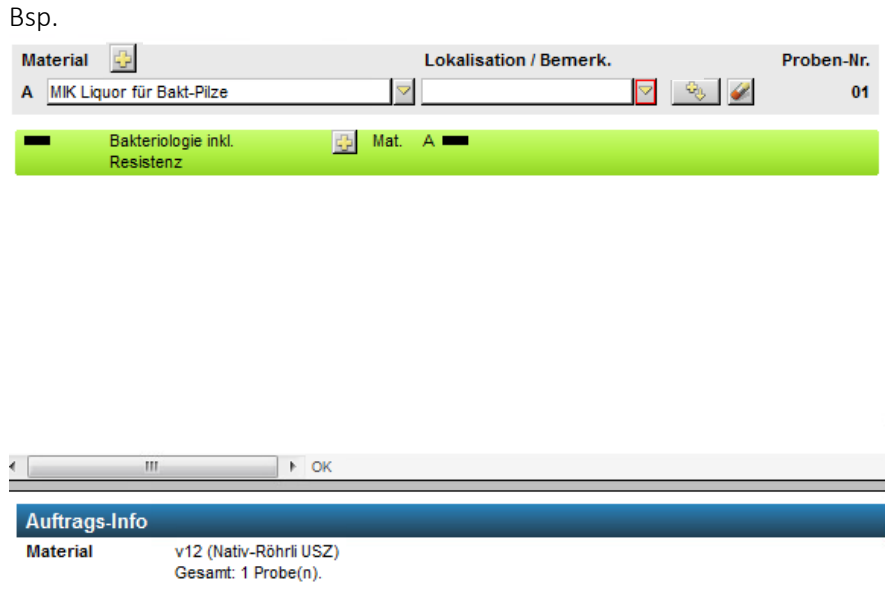

### *Legionella*-/Pneumokokken Antigen

**.** 

Die Verfahren werden regulär in der «MIK» Auftragskarte verordnet. Bsp.

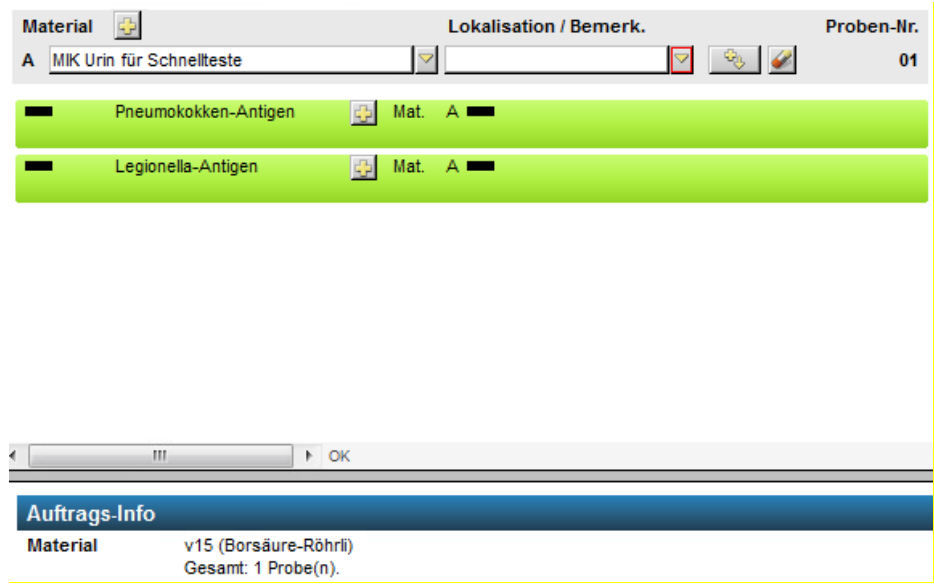

<sup>3</sup> Ausgenommen sind folgende Punktate: Galle, Dünndarmsaft, Dialysat, und Rektal-und Perianalabszess-Punktat. Bei diesen Punktaten wird keine Gramfärbung durchgeführt, weil diese entweder zu wenig sensitiv ist oder zu viele Bakterien vorhanden sind.

#### GeneXpert-Verordnungen

Die GeneXpert-Verfahren sind in der «MIK» Verordnungskarte separat aufgelistet unter «Vorgängig telefonisch anzumeldende Notfall-Untersuchungen».

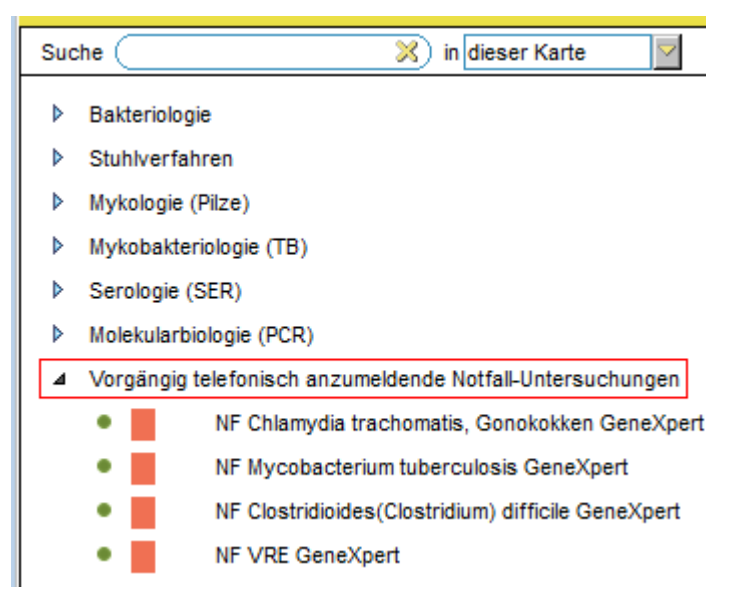

Hinweis zum GeneXpert *Mycobacterium tuberculosis*:

Parallel zum GeneXpert wird immer eine mykobakteriologische Kultur inkl. Mikroskopie angesetzt. Idealerweise verordnen Sie diese im gleichen Auftrag, ansonsten wird das Verfahren im Labor nachträglich hinzugefügt:

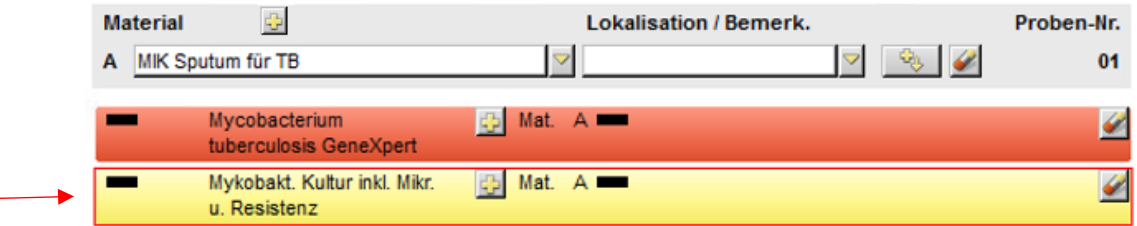

#### <span id="page-8-0"></span>Notfall-Probentransport

Die Notfall-Proben werden einzeln in «MIK» Transportbeutel verpackt und mittels «Notfall»-Sticker oder handschriftlich als «Notfall» gekennzeichnet. Der Probentransport erfolgt gemäss vorgängigem Telefongespräch.

## <span id="page-9-0"></span>Proben für die Spitalhygiene

Die Proben werden in der Laborauftragskarte der Spitalhygiene verordnet.

# <span id="page-9-1"></span>Materialien, die sich nicht für die elektronische Auftragserfassung eignen

Ausgangslage für die elektronische Verordnung ist immer eine Patientenakte. Bei der Einsendung folgender Materialien ist daher auch zukünftig immer ein Papierauftragsformular zwingend notwendig:

- Umweltproben
- Anonymisierte Studien

## <span id="page-10-0"></span>KISIM Verordnung

Es handelt sich bei der Verordnungskarte der Mikrobiologie um eine Multimaterial-Verordnungskarte, d.h. es können mehrere Materialien in einer Verordnung aufgelistet werden. Eine Verordnung stellt dabei einen Entnahmezeitpunkt dar, zeitlich versetzte Probenentnahmen müssen einzeln verordnet werden.

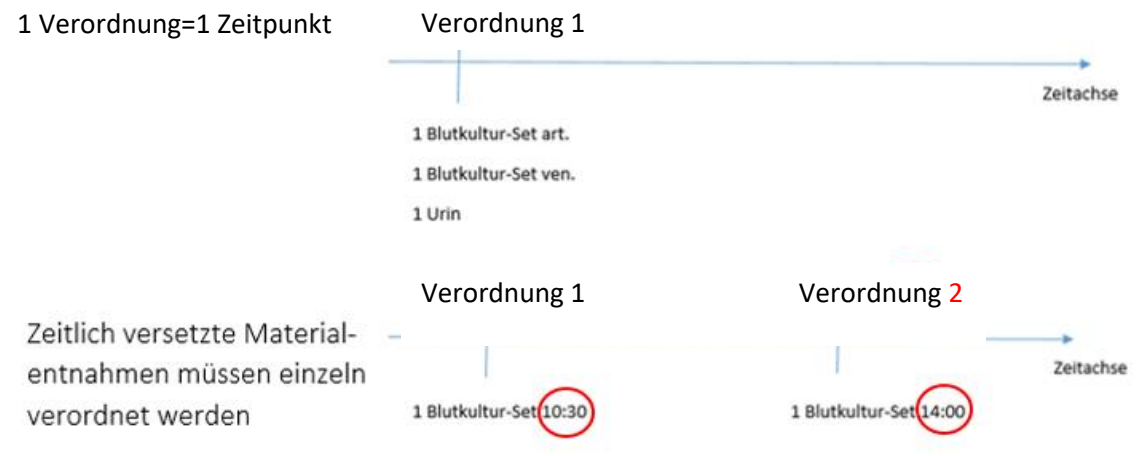

Änderungen der Verordnung sind bis zum Eintreffen der Proben im Labor möglich. Bei Änderung des Materials ist der erneute Etikettendruck und die Verwendung dieser NEUEN Etikette zur Probenbeschriftung zwingend notwendig!

Handschriftliche Notizen auf den Proben oder Diskrepanzen bei Etikettentext und elektronischer Eingabe werden im Labor nicht beachtet. Fürs Labor ist die zuletzt gespeicherte HL7-Version der Verordnung verbindlich.

# <span id="page-11-0"></span>Informationen zur KISIM Verordnung

### <span id="page-11-1"></span>Vordiagnosen

Der gelbe Bereich bezieht sich vor allem auf die Diagnosen des Patienten. Diese erleichtern später die Interpretation der Ergebnisse.

Teilweise sind die aufgeführten Vordiagnosen als Pflichtfelder definiert. Trotz der elektronischen Auftragserfassung hat das Institut für Medizinische Mikrobiologie weiterhin keine Einsicht in die Patientenakten, teilen Sie uns daher weitere Diagnosen im Freitextfeld mit.

Bei Verdacht auf *Brucella*, *Francisella tularensis*, *Mycobacterium marinum* oder *Mycobacterium genavense* (bei HIV) bitten wir Sie die entsprechenden Felder anzuwählen.

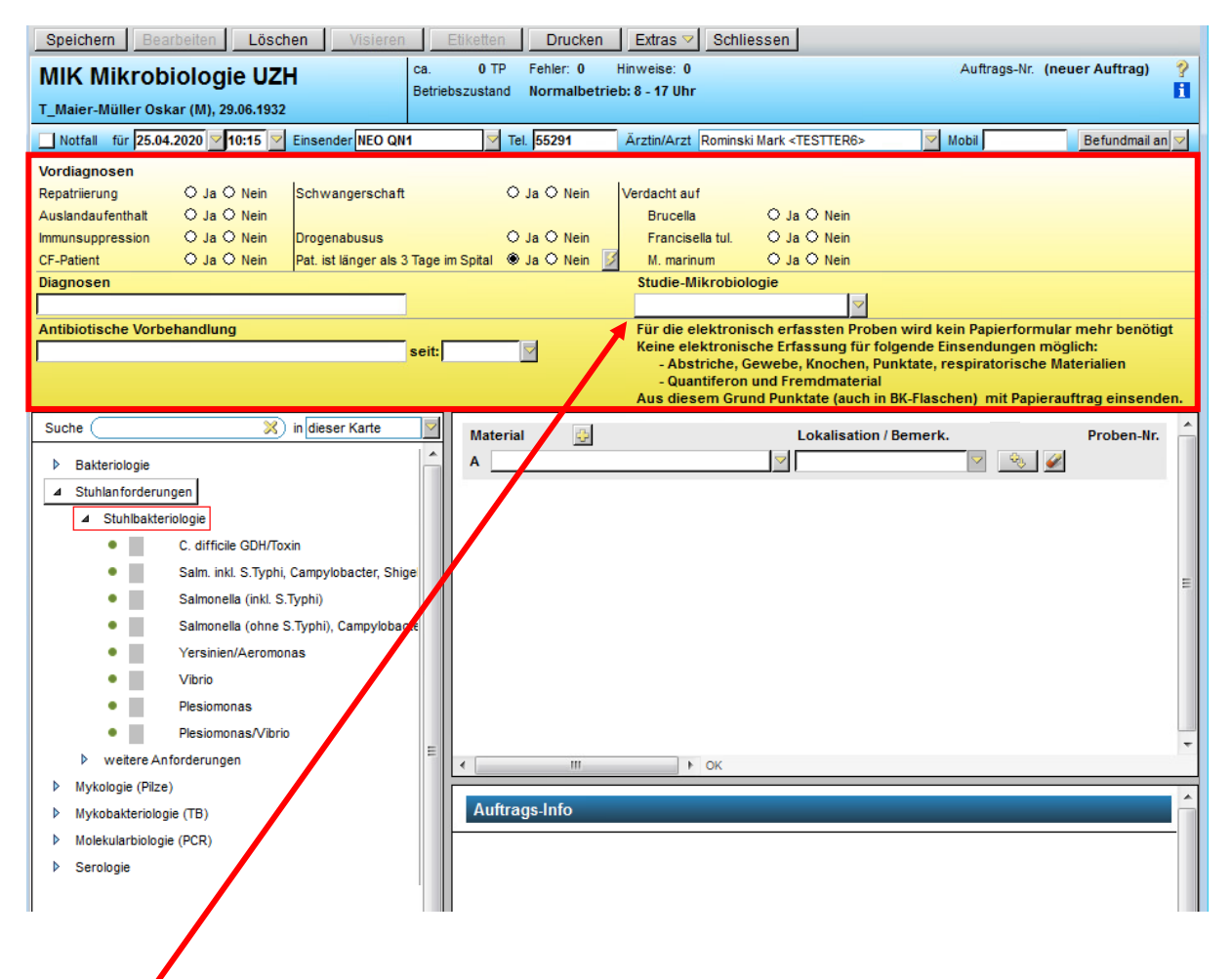

Handelt es sich um ein Probenmaterial für eine Studie können Sie die gewünschte Studie in der Dropdown-Liste anwählen.

Unterhalb der Studieneingabe sind wichtige Hinweise oder kurzfristige Änderungen notiert.

### <span id="page-12-0"></span>Verfahren

Im linken Bereich sind die Verfahren (Tests) gruppenweise aufgelistet.

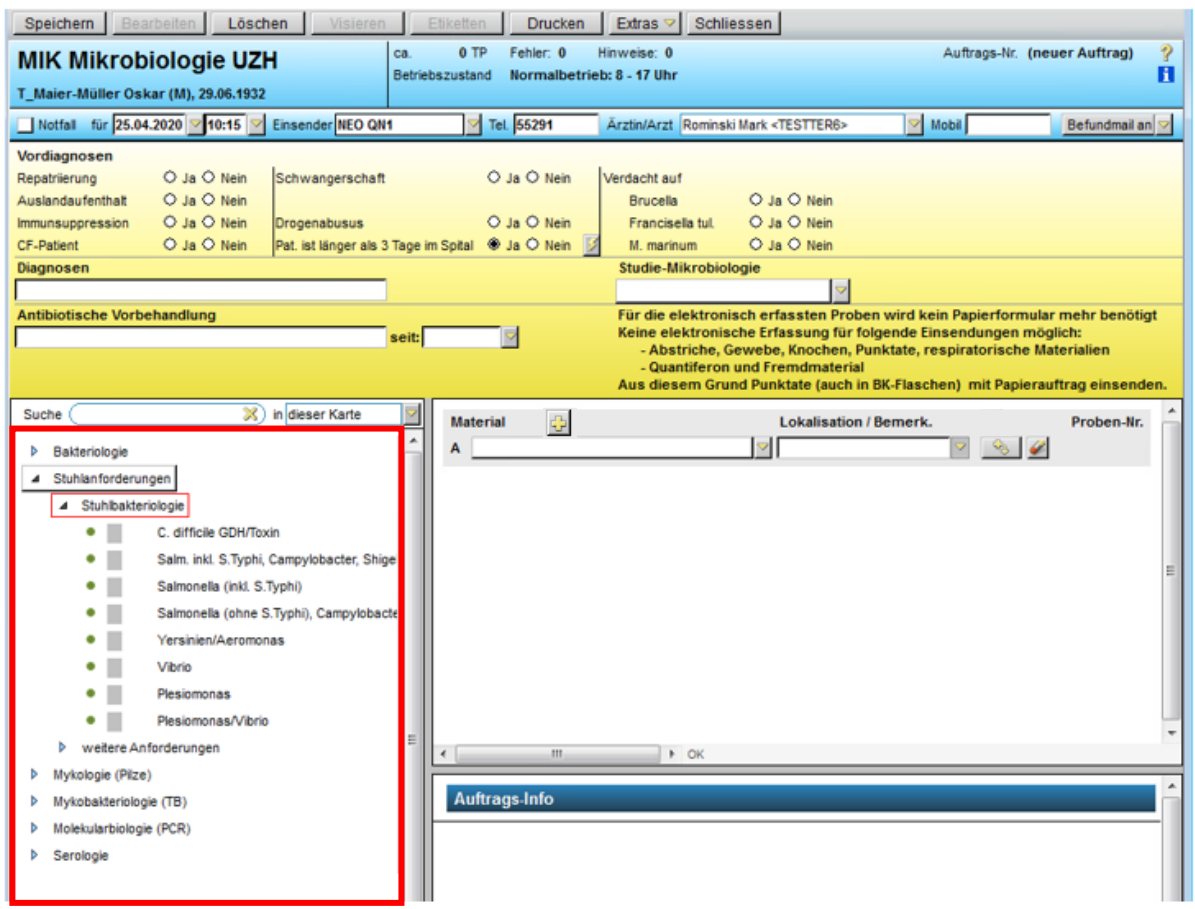

Mittels Suchfeld haben Sie die Möglichkeit gezielt nach einem Verfahren zu suchen. Die Suche kann innerhalb der Mikrobiologie Verordnungskarte oder kartenübergreifend erfolgen:

Wenn Sie in «dieser Karte» wählen, findet die Suche innerhalb der Mikrobiologie-Verordnungskarte statt:

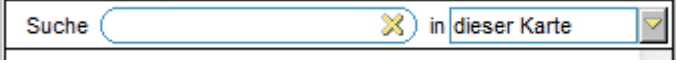

Möchten Sie eine kartenübergreifende Suche, wählen Sie in «allen Empfängern»:

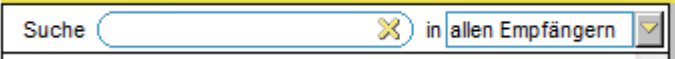

Für Sie ist dann ersichtlich von welchem Labor der gewünschte Test durchgeführt bzw. in welcher USZ-Laborkarte die entsprechende Verordnung erstellt werden muss:

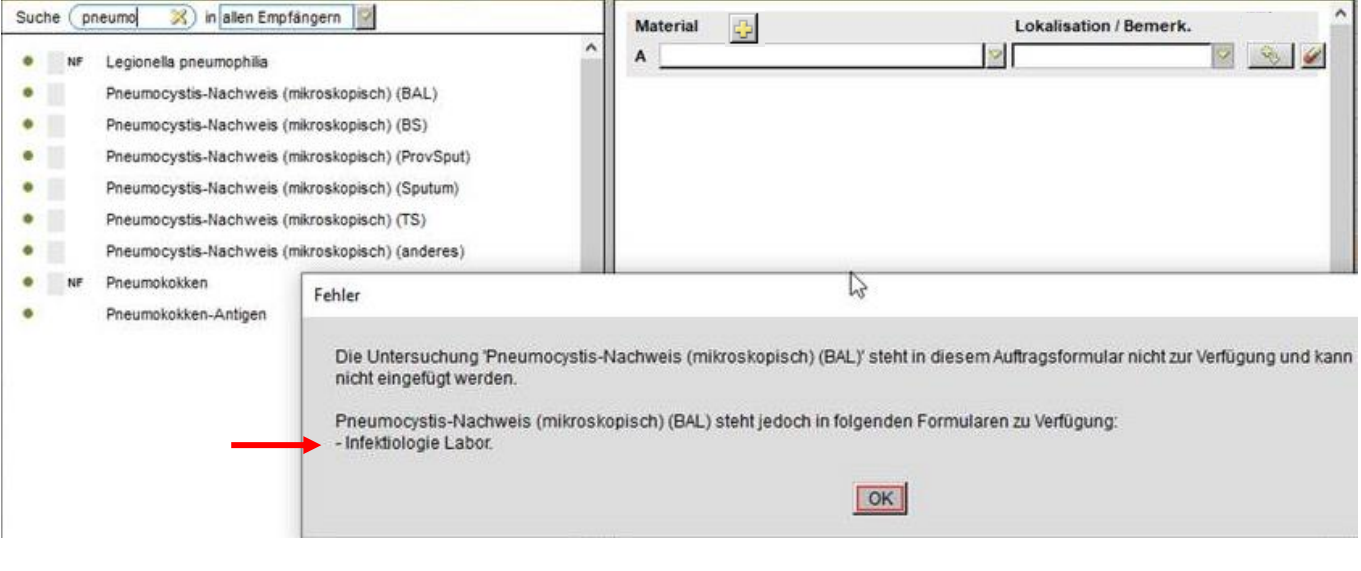

Ein angewähltes Verfahren wird mittels Verfahrenszeile im rechten Bereich dargestellt:

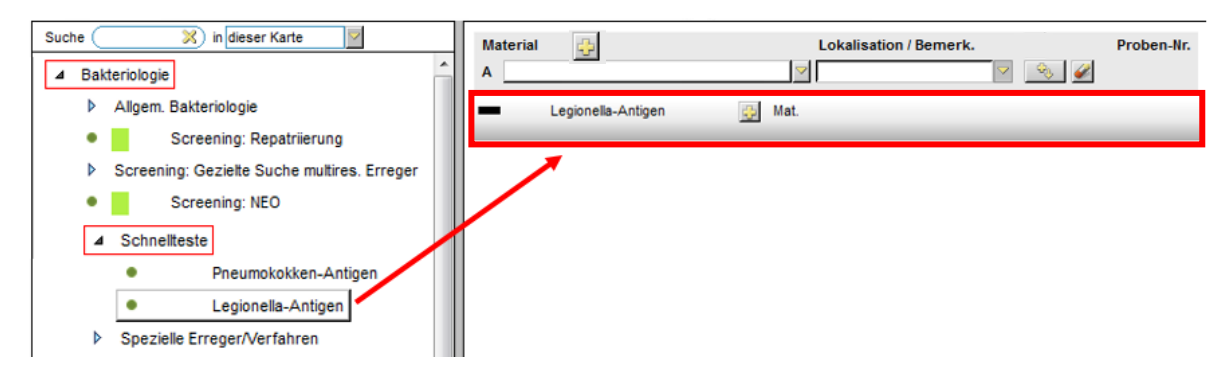

#### <span id="page-14-0"></span>Mykologie-Verordnungen

Die Verfahren für die Mykologie sind im KISIM wie folgt angeordnet:

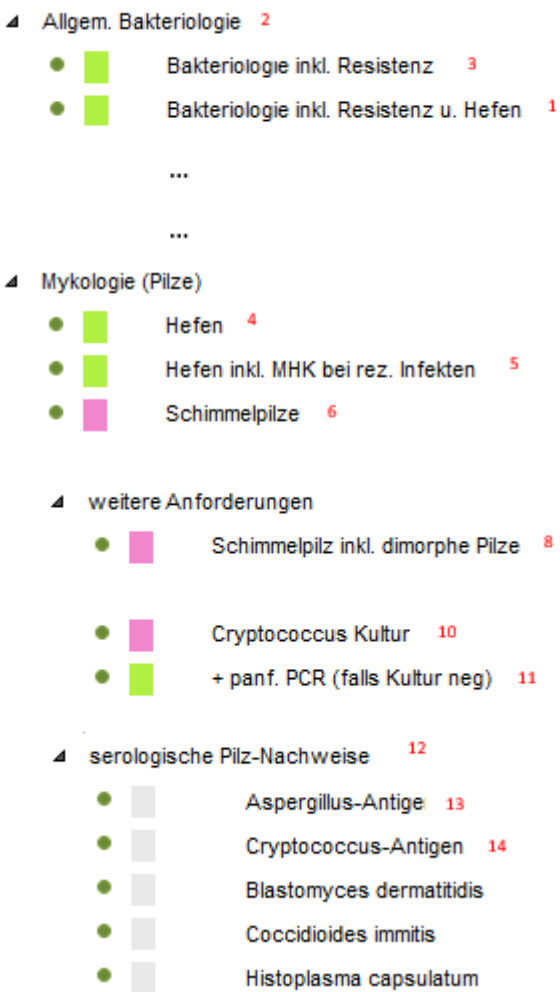

Legende:

- <sup>1-4</sup> Bei Proben mit Frage nach Hefen kann die kombinierte Anforderung «Bakteriologie inkl. Resistenz u. Hefen»<sup>1</sup> unter dem Verfahrensordner «Bakteriologie»<sup>2</sup> angewählt werden und entspricht den beiden Einzelanforderungen «Bakteriologie inkl. Resistenz»<sup>3</sup> und «Hefen»<sup>4</sup>.
- <sup>5</sup> «Hefen inkl. MHK bei rez. Infekten»<sup>5</sup> kann bei Vaginal-/Cervikal-Abstrichen und bei Mundhöhle/Zungen-Abstrichen angefordert werden.
- <sup>6</sup>Die Suche nach «Schimmelpilzen»<sup>6</sup> beinhaltet auch die Suche nach Hefen, dies erklärt weshalb bei solchen Proben die Anforderungen «Hefen»<sup>4</sup> und «Bakteriologie inkl. Resistenz u. Hefen»<sup>1</sup> nicht anwählbar sind.

 $\bullet$ <sup>8</sup> Beim Material «Knochenmark» ist nur die kombinierte Anforderung «Schimmelpilz inkl. dimorphe Pilze»<sup>8</sup> möglich, weil bei Verdacht auf Schimmelpilze im Knochenmark zwingend IMMER auch an dimorphe Pilze gedacht werden muss.

Die Anforderung «dimorphe Pilze» steht nicht als Einzelanforderung zur Verfügung. Bei Frage nach dimorphen Pilzen muss immer zusätzlich auch eine kulturelle Suche nach Schimmelpilzen erfolgen, also «Schimmelpilze inkl. dimorphe Pilze»<sup>8</sup> angewählt werden.

- <sup>10</sup> Die «Cryptococcus-Kultur»<sup>10</sup> wird bei Liquor-Proben und respiratorischen Materialien (ausgenommen Rachen-Abstrich und Nasopharyngeal-Sekret) durchgeführt.
- $\bullet$  <sup>11</sup> «+panfungale PCR (falls Kultur neg)»<sup>11</sup> kann nur bei primär sterilen Materialien angefordert werden.
- $\bullet$  <sup>12-14</sup> Es handelt sich um Pilz-Nachweise primär aus Blut (Serum)<sup>12</sup>, «Aspergillus-Antigen»<sup>13</sup> kann zusätzlich auch aus einer Bronchoalveolären Lavage (BAL) angefordert werden, «Cryptococcus-Antigen»<sup>14</sup> zusätzlich auch aus Liquor.

### <span id="page-16-0"></span>Material

Im rot markierten Bereich haben Sie die Möglichkeit ein Material anzuwählen:

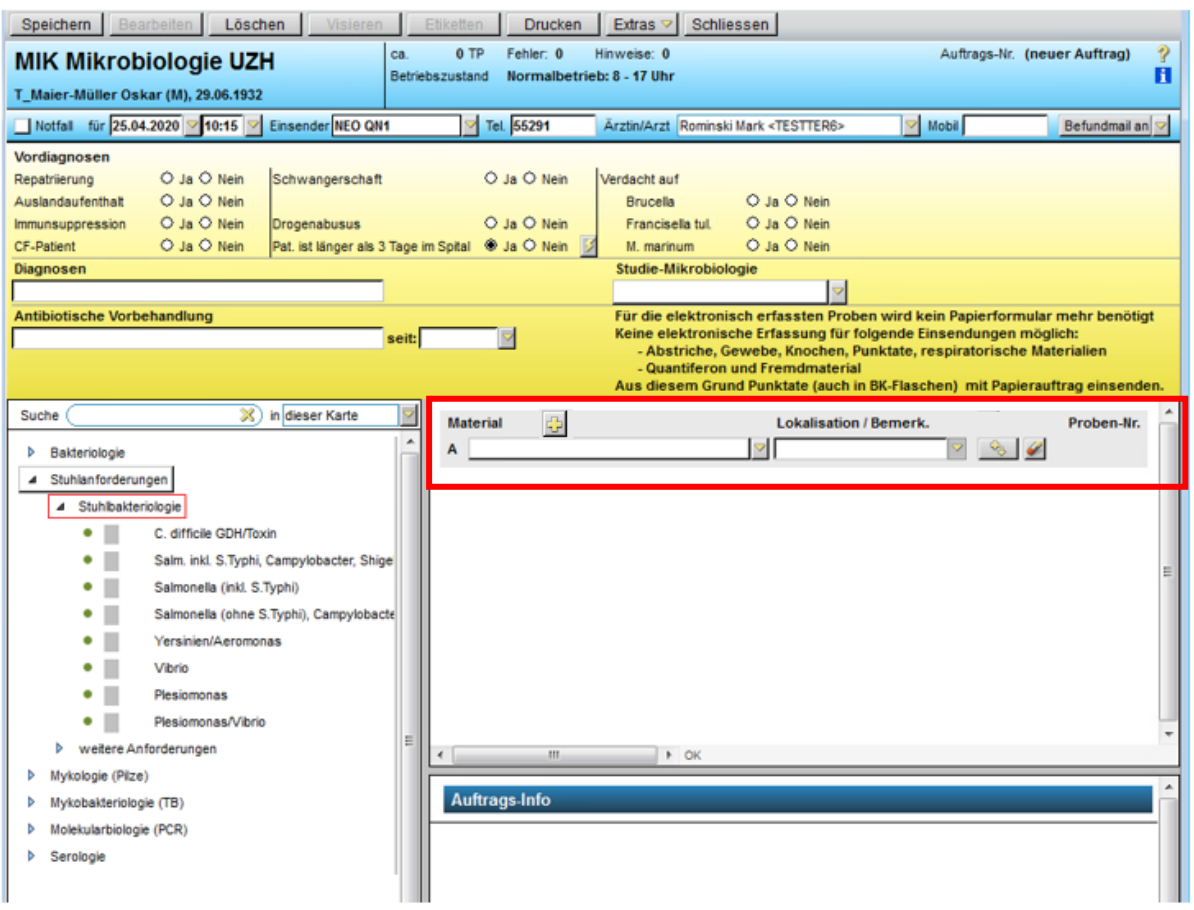

## Auch hier steht Ihnen ein Suchfeld zur Verfügung:

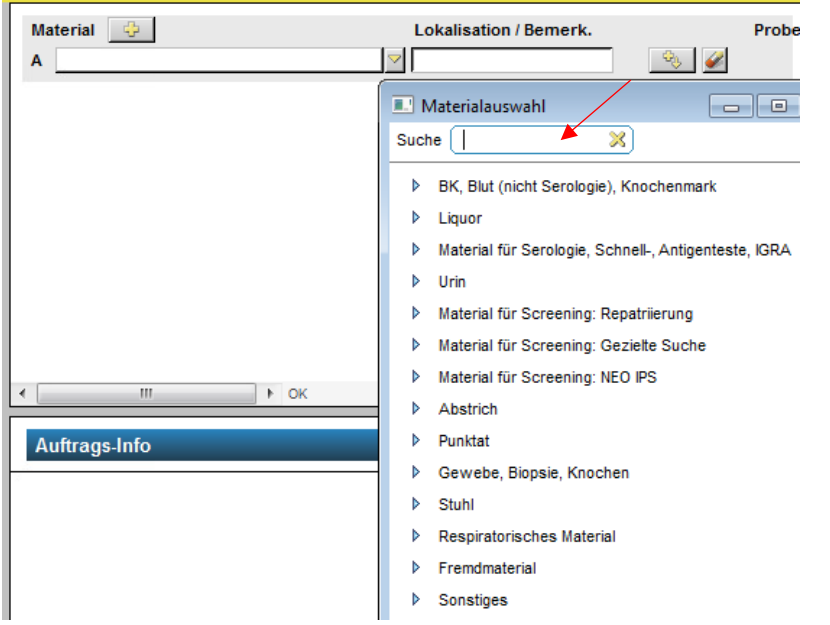

Für jedes Material wird eine eigene Materialzeile erstellt. Sie haben die Möglichkeit mehrere Materialien zu verordnen, diese werden dann alphabetisch gekennzeichnet:

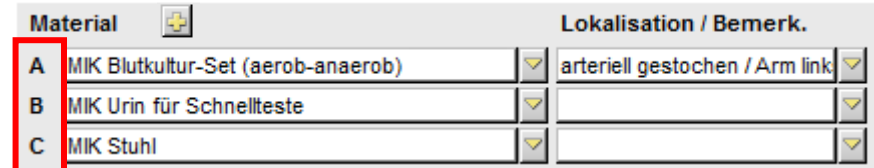

Die Eingabe der Entnahmestelle erfolgt unter «Lokalisation/Bemerk.» und ist materialabhängig.

Sie haben folgende Möglichkeiten …

… den Auftrag ohne Entnahmestelle speichern, also das Feld einfach leer lassen.

… «keine» anwählen (bsp. bei Urin-Proben).

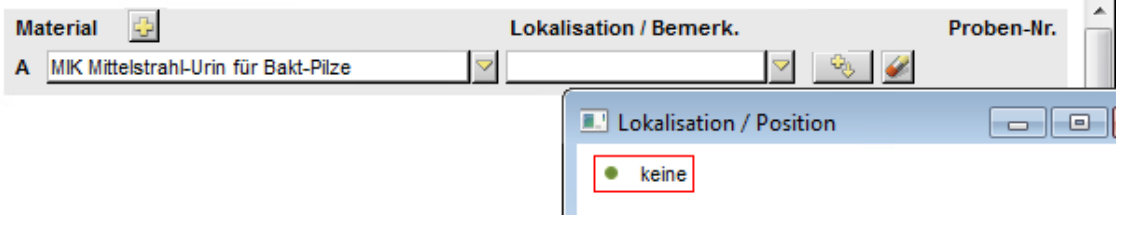

… eine vorgegebene Lokalisation (bsp. bei Blutkulturen) wählen. Die vorgegebenen Lokalisationen werden mit Codes hinterlegt, dies ermöglicht später im Labor automatische Abfragen/Auswertungen und Sie haben ihrerseits im USZ die Möglichkeit die Auftragserfassung zu beschleunigen, indem Sie häufige Materialien-/ Lokalisationskombinationen als Verordnungsfavoriten speichern und als Ausgangslage nutzen.

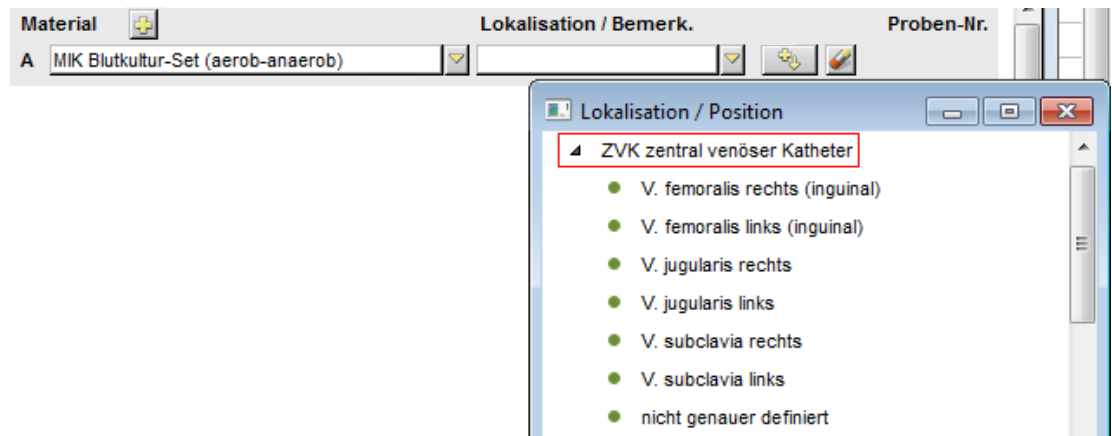

… einen Freitext (bsp. bei Wund-Abstrichen) notieren

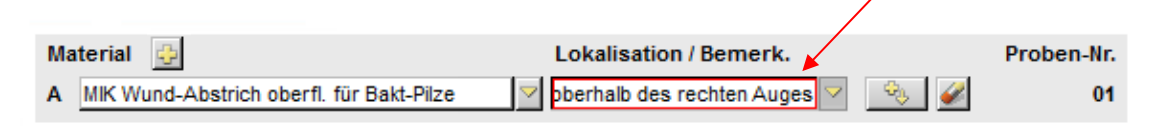

Bei der KISIM-Programmierung können aus technischen Gründen bei einem Material entweder (alle) dazugehörigen Lokalisationen vorgegeben *oder* nur die Freitext-Funktion angeboten werden. Eine Kombination beider Funktionen ist nicht möglich.

Die Eingabe der Lokalisation wird später auf die Etikette gedruckt, unabhängig davon, ob diese mit Code oder Freitext erfolgte.

#### <span id="page-18-0"></span>Proben-Nummern

Wird ein Material mit einem Verfahren verknüpft, vergibt KISIM eine Proben-Nr.

Ausnahmen:

Blutkultur-Set -> Vergabe von zwei Nummern

Pleura-Punktat, Aszites, Dialysat -> Vergabe von zwei Nummern

Quantiferon-Set -> Vergabe von vier Nummern

Bsp.

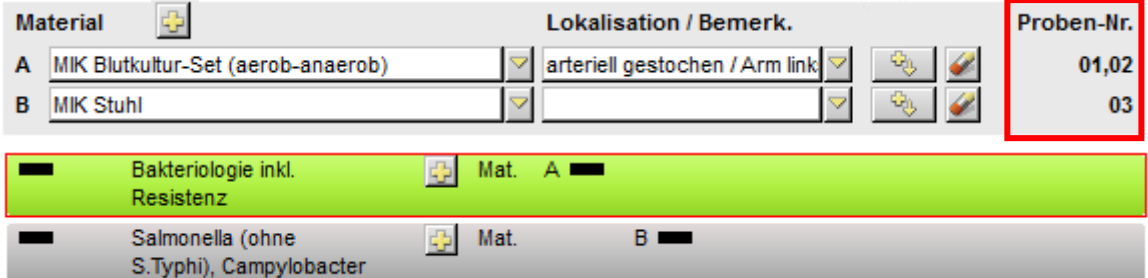

## <span id="page-19-0"></span>Auftrags-Info

Bei «Auftrags-Info» erscheinen Hinweise betreffend Material und/oder Verfahren.

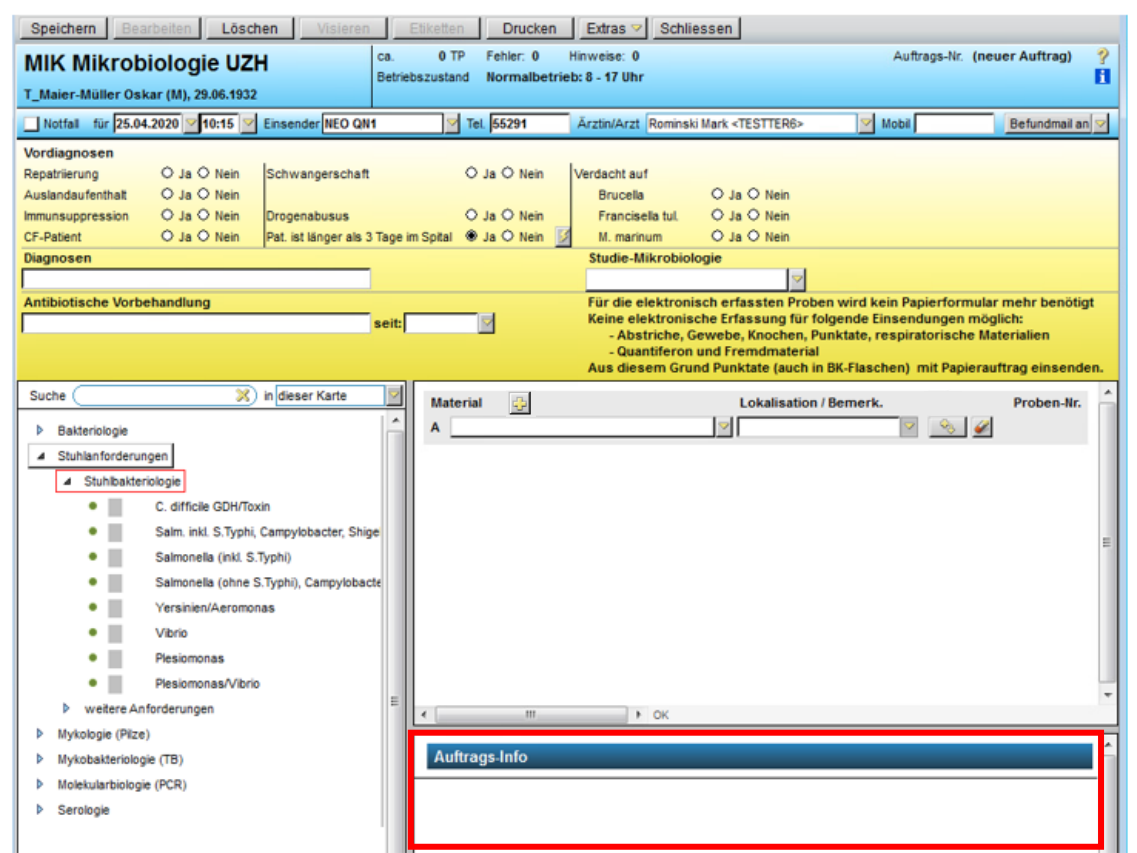

Unter «Material» werden Ihnen bereits während der KISIM-Eingabe in Klammer die nötigen Probengefässe angezeigt, diese Informationen sind auch auf der ausgedruckten Etikette ersichtlich. Bilder zu den Probengefässen finden Sie auf der letzten Seite dieser Dokumentation.

Die Informationen VOR der Klammer beziehen sich auf die Probentriage im Labor und müssen von Ihnen nicht beachtet werden.

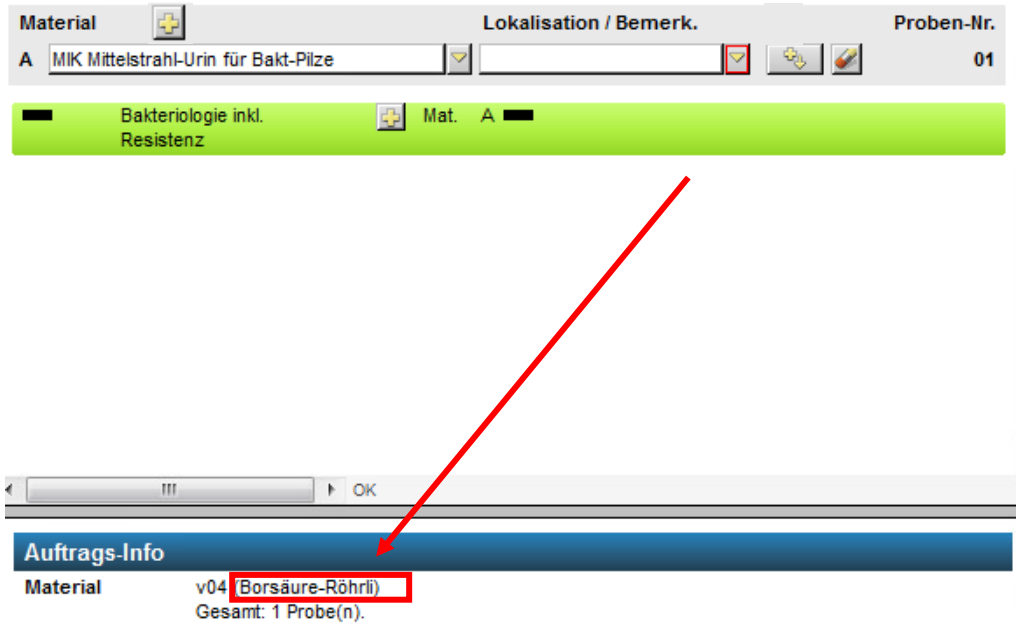

## <span id="page-20-0"></span>Studienproben

Bitte kennzeichnen Sie die Probe/n, indem Sie die Studie in der Dropdown-Liste anwählen:

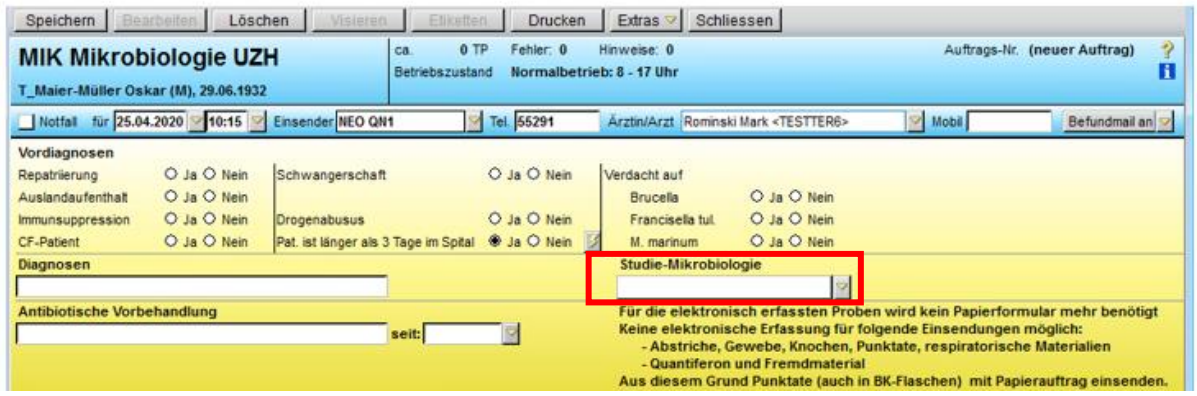

Die Eingabe des Verfahrens und des Materials erfolgt analog zu anderen Proben.

## <span id="page-21-0"></span>Anleitung für Verordnung: Mit Materialeingabe beginnend

*Wir empfehlen dieses Vorgehen beispielsweise bei der Anforderung einer allgemeinen Bakteriologie.*

In der Materialzeile A wählen Sie unter Materialauswahl das gewünschte Material:

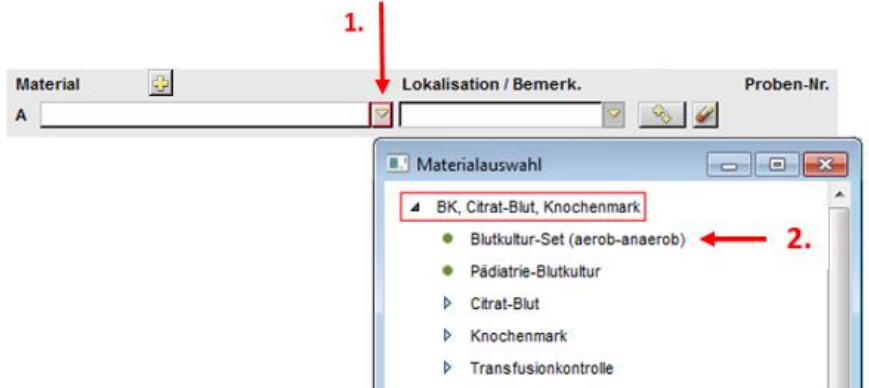

Anschliessend, falls gewünscht (Bsp. Blutkultur-Set), erfolgt die Eingabe der Entnahmestelle bei Lokalisation/Bemerkung: 3.

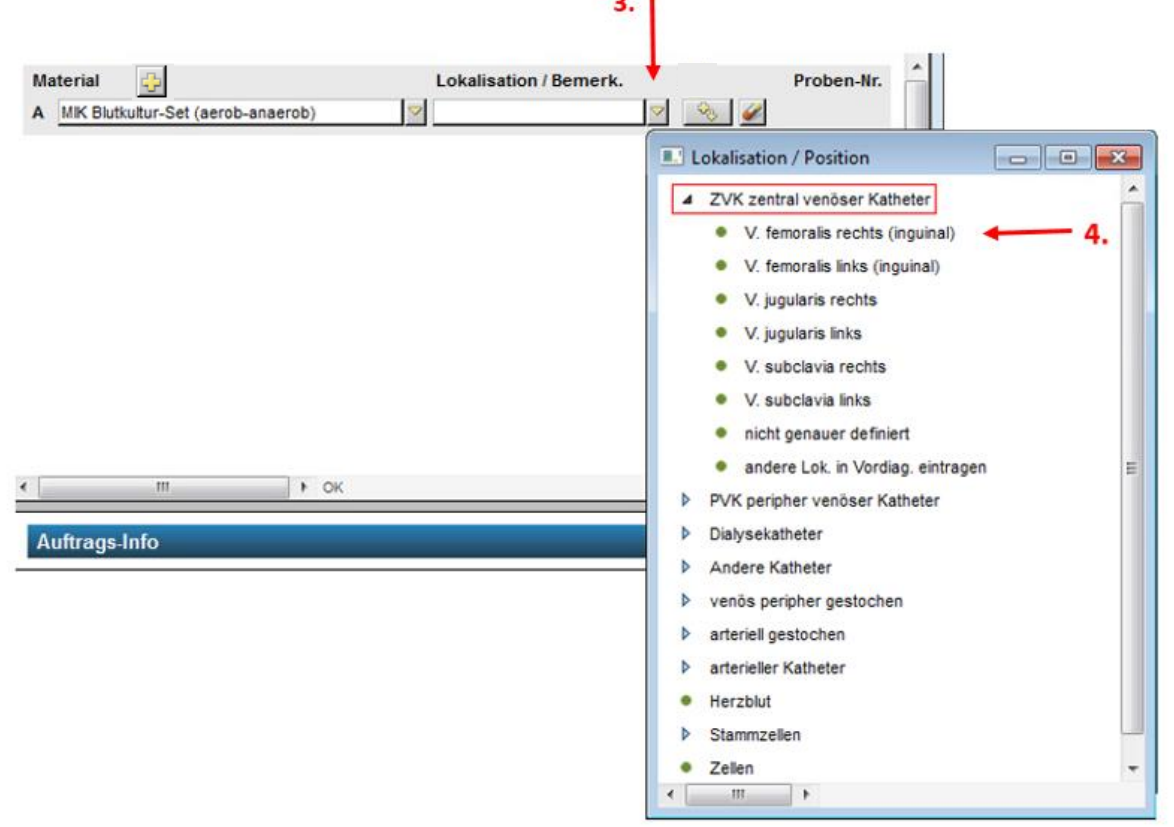

Fügen Sie anschliessend für Material A das Verfahren hinzu (es erscheinen nur diejenigen Verfahren, die bei diesem Material primär möglich sind):

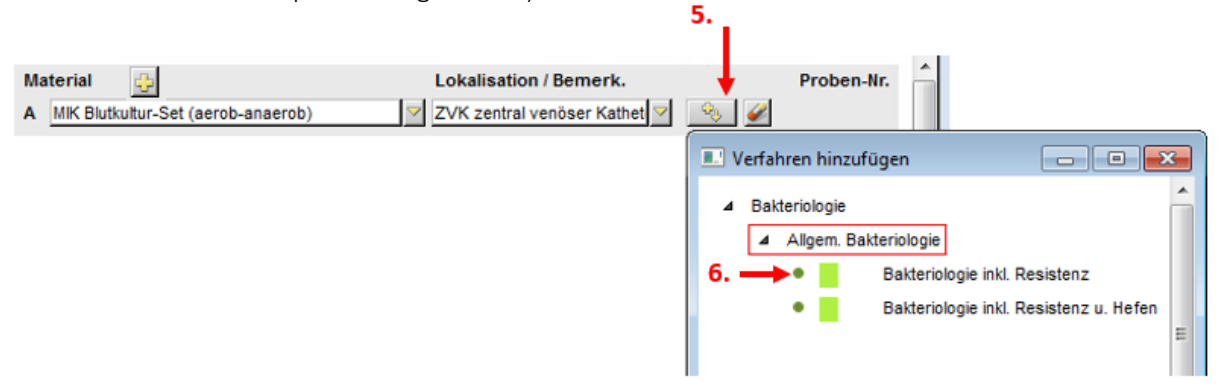

Für das angewählte Verfahren wird unterhalb des Materials eine Verfahrenszeile erstellt (im Falle einer allgemeinen Bakteriologie grün). Innerhalb der Verfahrenszeile wird die Verknüpfung mit Material A angezeigt:

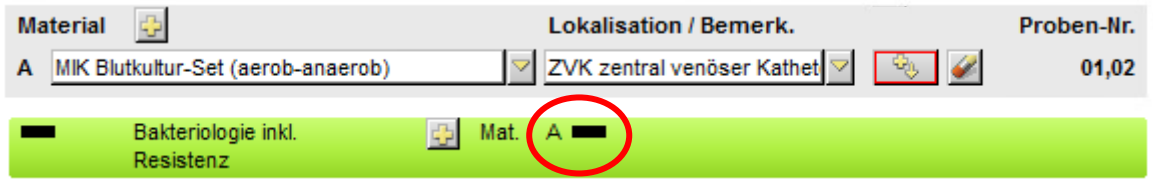

Durch die Verknüpfung werden vom KISIM Proben-Nummern vergeben. Bei einem Blutkultur-Set sind es zwei Probennummern, weil ein Blutkultur-Set aus je einer aeroben und anaeroben Flasche besteht.

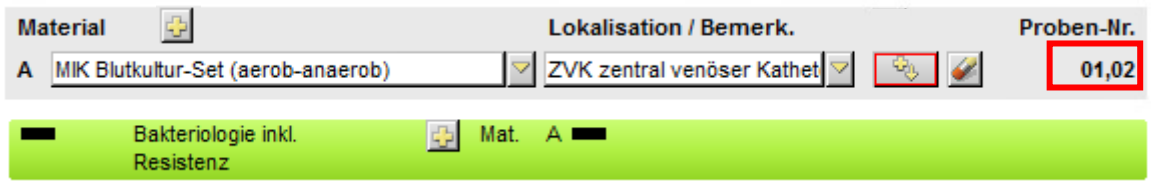

Diese Proben-Nummern sind später für die Probenzuordnung wichtig.

#### <span id="page-23-0"></span>Für bestehendes Verfahren weitere Materialien hinzufügen

Wählen Sie dazu in der bestehenden Verfahrenszeile das Plus-Symbol. Es erscheinen nun alle Proben, bei denen dieses Verfahren auch möglich ist.

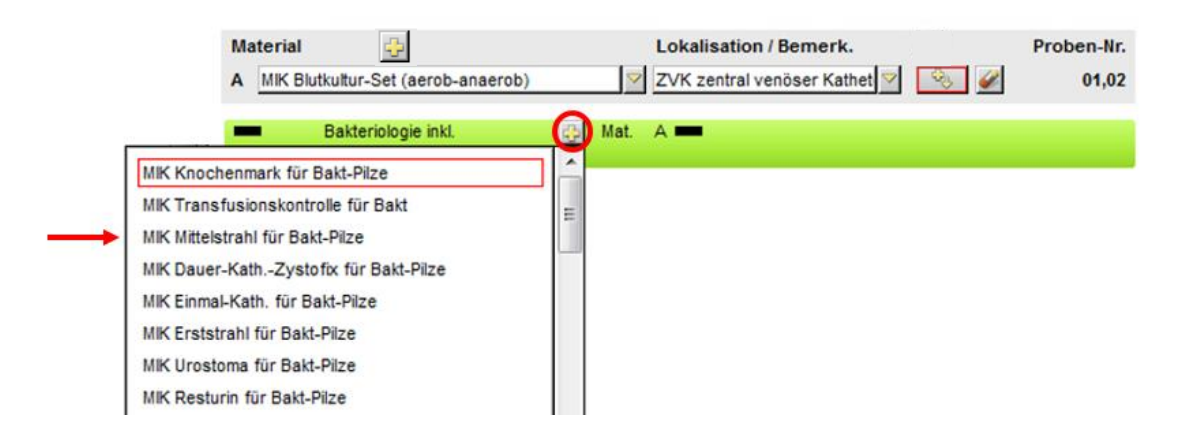

Für das zusätzlich ausgewählte Material wird eine neue Materialzeile B generiert. Das Verfahren ist bereits verknüpft, die Proben-Nr. vergeben:

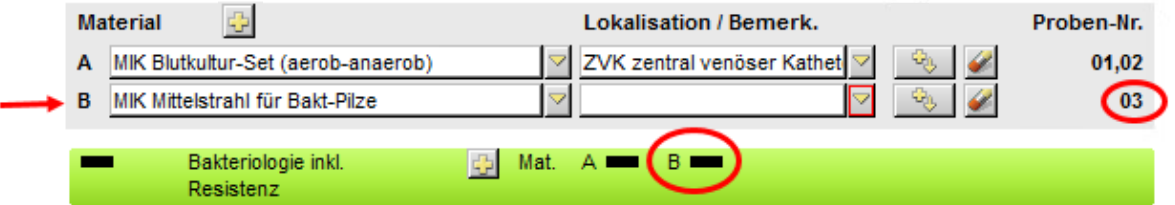

#### <span id="page-23-1"></span>Für bestehendes Material weitere Anforderungen hinzufügen

Möchten Sie für ein bestehendes Material weitere Anforderungen hinzufügen, wählen Sie innerhalb der Materialzeile erneut | एक |:

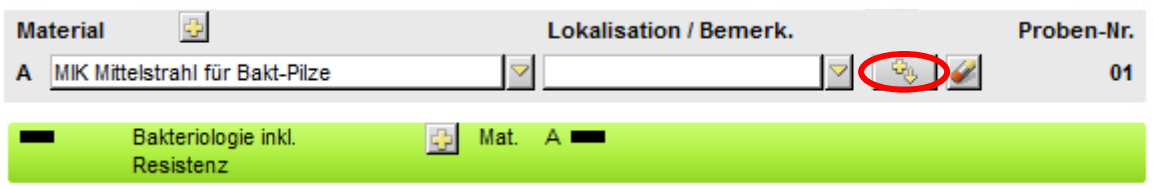

Unter «Verfahren hinzufügen» erscheinen diejenigen Verfahren, welche für dieses Material möglich sind:

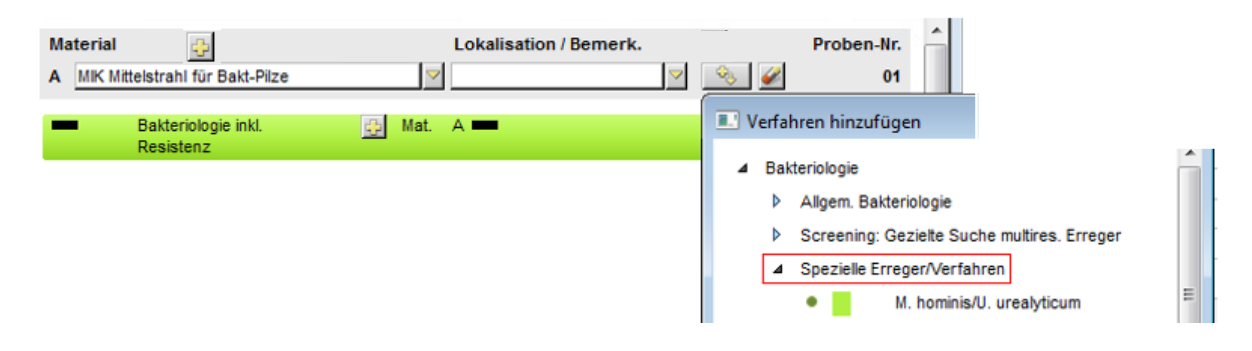

Für das zusätzliche Verfahren (als Beispiel *Mycoplasma hominis*, *Ureaplasma urealyticum, Ureaplasma parvum* gewählt), erscheint eine weitere Verfahrenszeile, die Verknüpfung mit Material A hat bereits stattgefunden. Es wird keine weitere Proben-Nummer vergeben, d.h. es können beide Verfahren aus der gleichen Probe (und dem gleichen Probengefäss) durchgeführt werden.

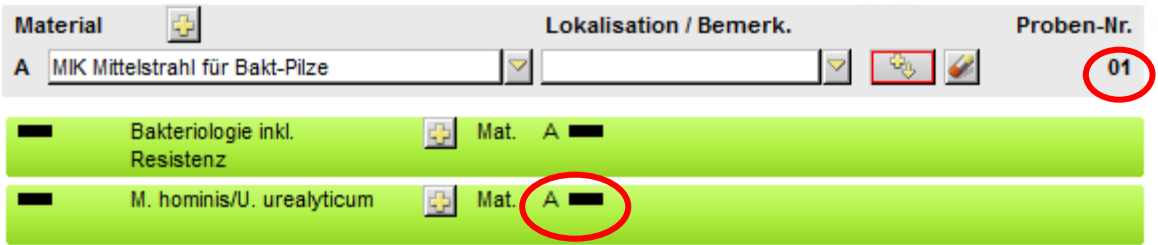

### <span id="page-25-0"></span>Neues Material hinzufügen

Wählen Sie das Plus-Symbol oberhalb der Materialzeile A:

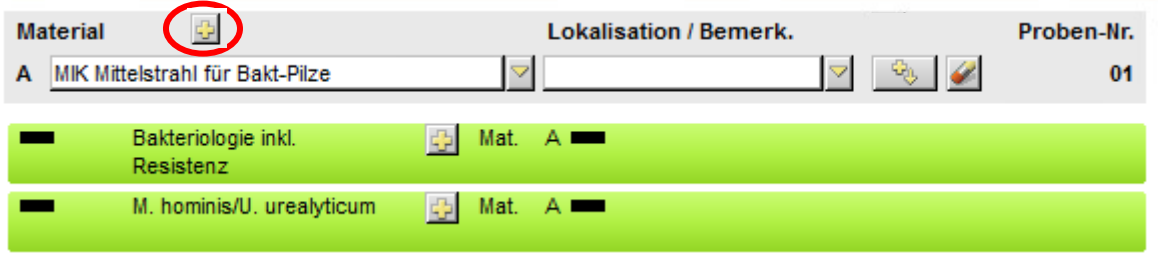

Eine neue Materialzeile B wird erstellt:

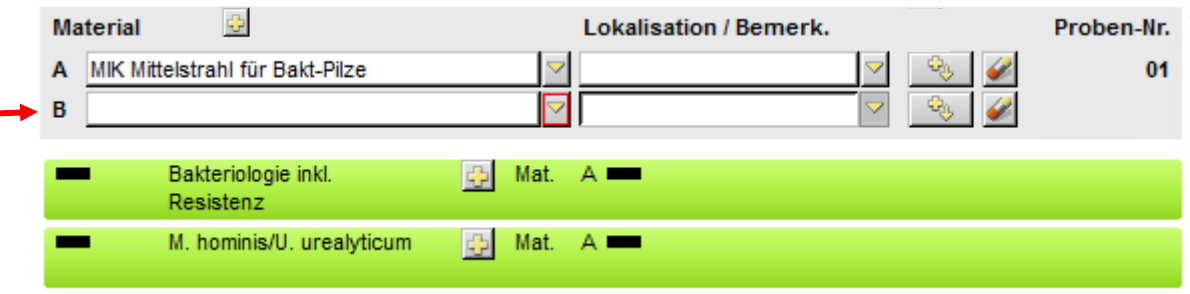

Fügen Sie unter «Materialauswahl» das gewünschte Material hinzu (Bsp. Morgenurin für TB):

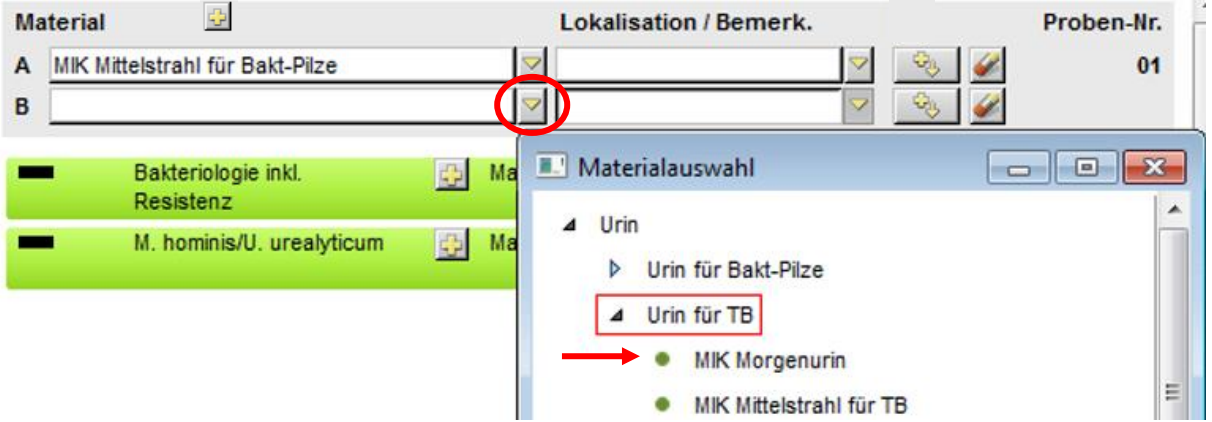

Als Information für Sie: die Probennummer ist zu diesem Zeitpunkt noch ausstehend, da für Material B noch kein Verfahren angewählt wurde:

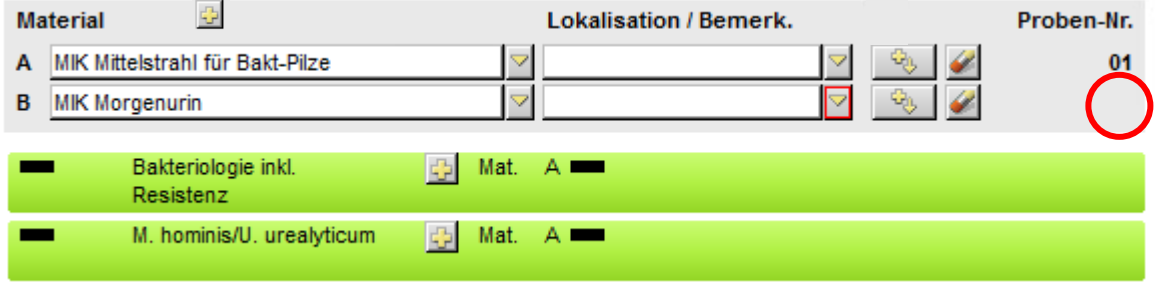

Die Verfahrenseingabe erfolgt wieder unter  $\boxed{\mathbb{C}_5}$ . Es werden nur diejenigen Verfahren angezeigt, welche für Material B möglich sind:

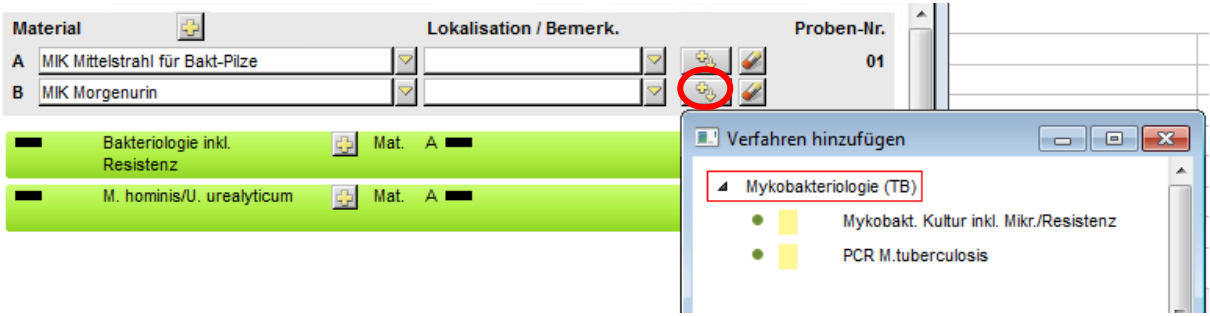

Das angewählte Verfahren wird als neue Verfahrenszeile (in diesem Fall gelb) angezeigt, das Material B ist bereits damit verknüpft, eine Proben-Nummer vergeben:

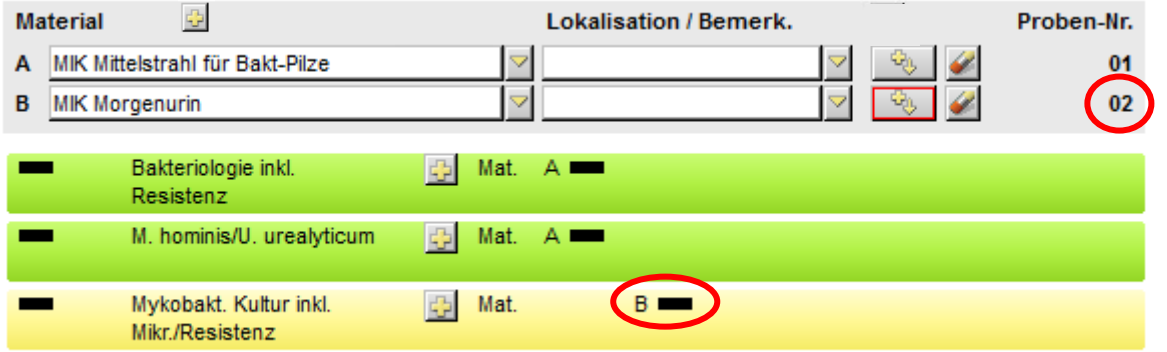

Dieser Auftrag besteht aus zwei Proben. Bei Probe A (Mittelstrahlurin) wird eine allgemeine Bakteriologie inkl. Resistenz sowie eine kulturelle Untersuchung auf *Mycoplasma hominis*, *Ureaplasma urealyticum, Ureaplasma parvum* durchgeführt. Bei Probe B (Morgenurin) wird eine mykobakteriologische Kultur inkl. Resistenz angelegt.

## <span id="page-27-0"></span>Anleitung für Verordnung: Mit Verfahrenseingabe beginnend

*Wir empfehlen mit der Verfahrenseingabe zu beginnen, wenn es sich um einen spez. Erreger/Verfahren handelt (Bsp. Legionella-Antigen), bei der Verordnung von Stuhlverfahren oder bei serologischen Verfahren, weil Ihnen dann vom System das geeignete Probenmaterial zur Eingabe angeboten wird.*

Wählen Sie das gewünschte Verfahren auf der linken Seite. Die entsprechende Verfahrenszeile wird anschliessend auf der rechten Seite angezeigt.

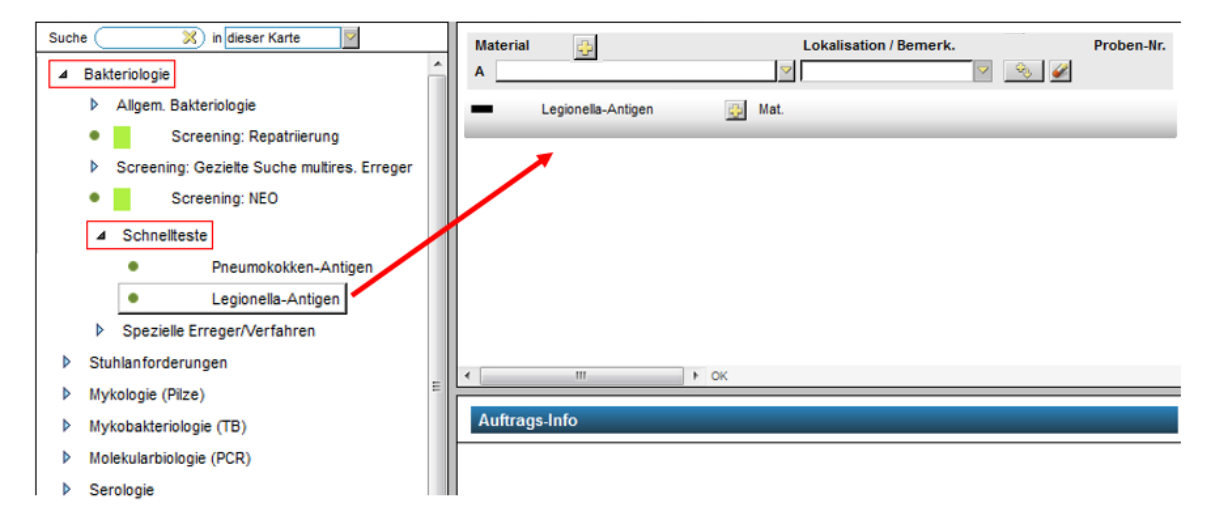

Die Materialeingabe erfolgt beim Plus-Symbol innerhalb der Verfahrenszeile. Es erscheinen nur Materialien, die für dieses Verfahren möglich sind. Bei diesem Beispiel wird der Test nur aus Urin durchgeführt.

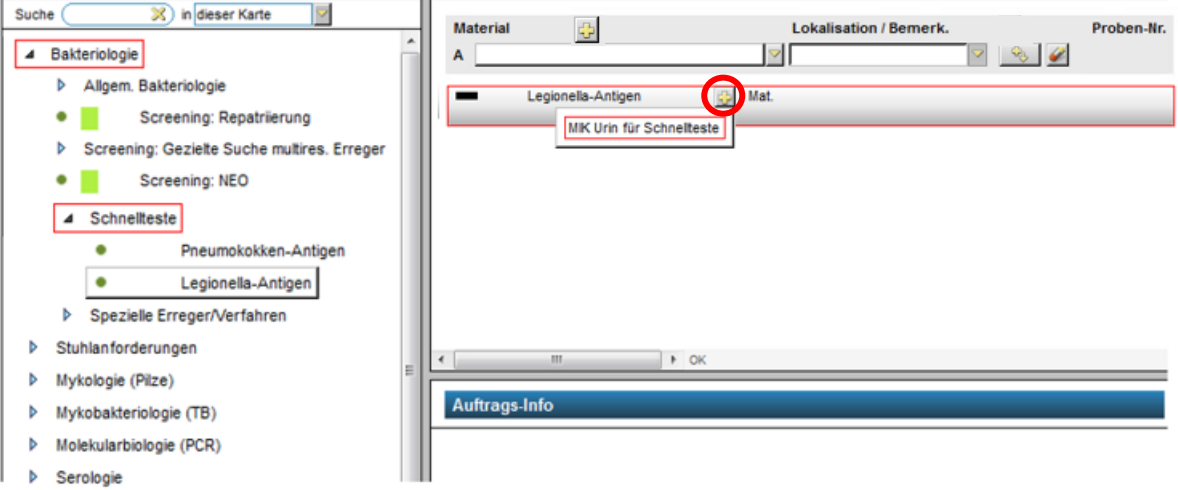

Das angewählte Material erscheint in der Materialzeile A und ist mit dem Verfahren verknüpft, daher die Proben-Nummer bereits vergeben.

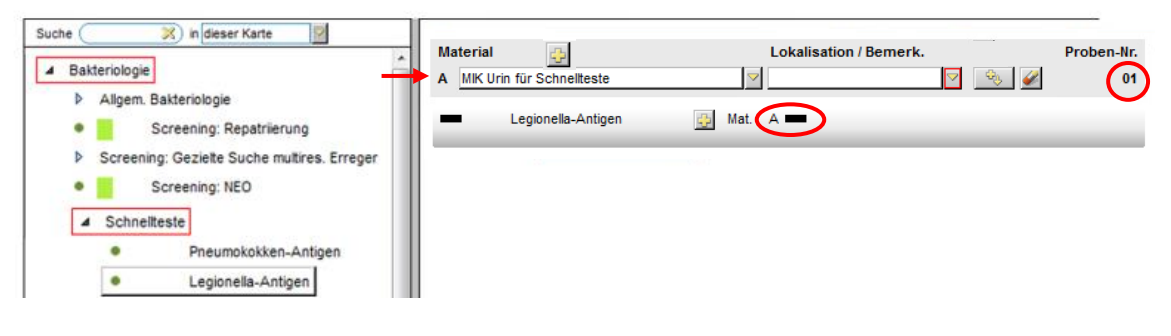

### <span id="page-29-0"></span>Zusätzliches Verfahren hinzufügen

Wählen Sie ein weiteres Verfahren auf der linken Seite, dies generiert rechts eine neue Verfahrenszeile:

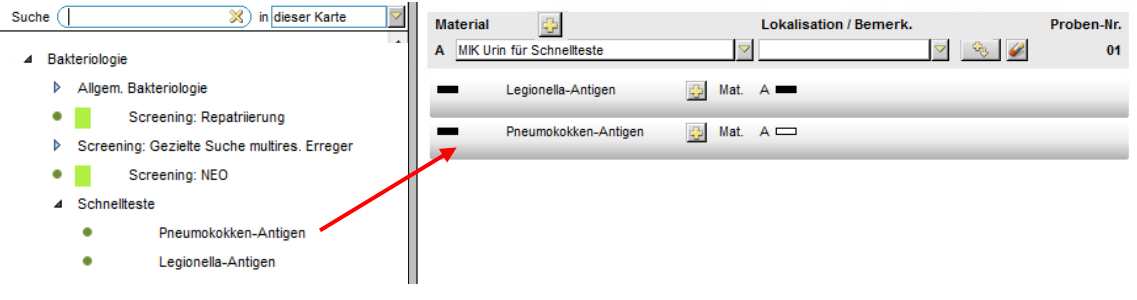

Wenn Ihnen KISIM für dieses neue Verfahren ein bereits bestehendes Material in Form eines nicht ausgefüllten Kästchens anbietet, wählen Sie dieses aktiv an. Es bedeutet, dass beide Verfahren (Tests) aus der gleichen Probe durchgeführt werden können.

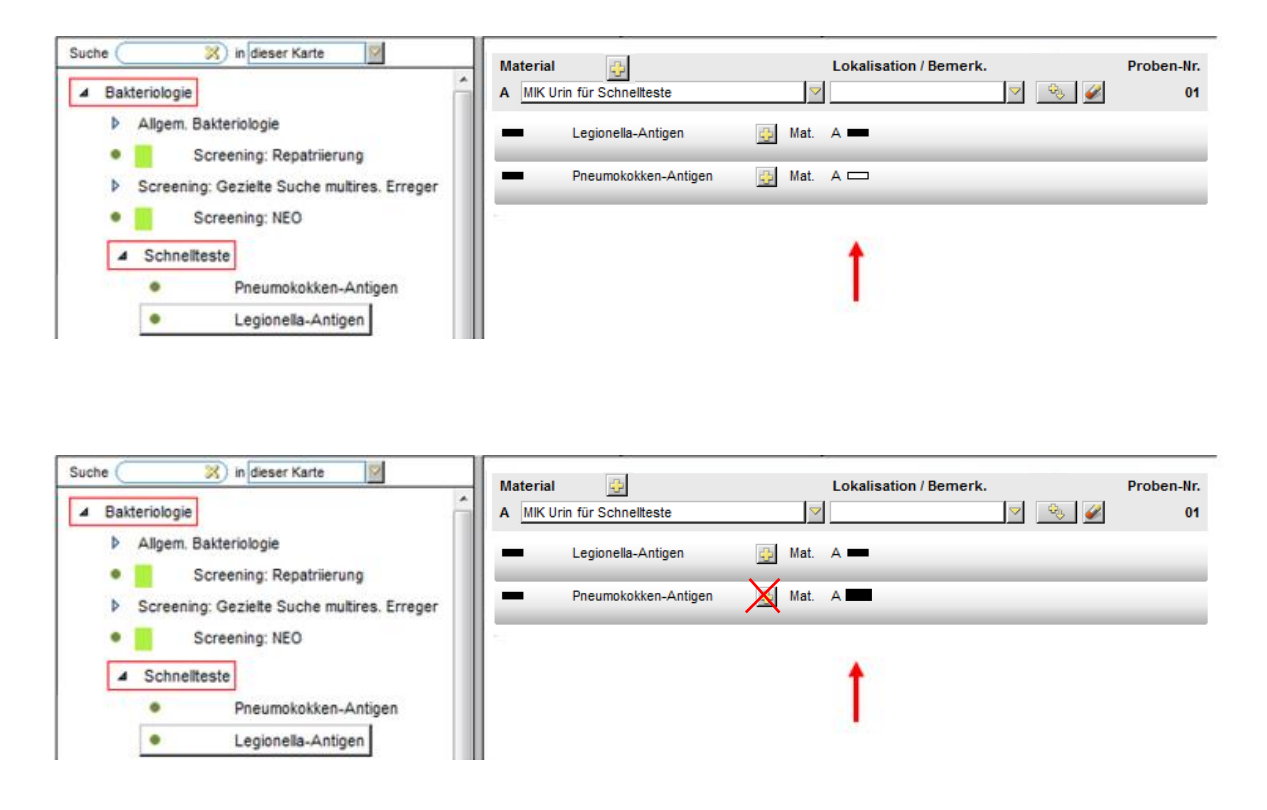

Dieser Auftrag besteht aus einer Probe A (Urin). Beide Tests werden aus der gleichen Probe durchgeführt.

## <span id="page-30-0"></span>Für bestehendes Verfahren ein zusätzliche Material anwählen

Fügen Sie beim gewünschten Verfahren innerhalb der Zeile beim Plus-Symbol ein weiteres Material hinzu:

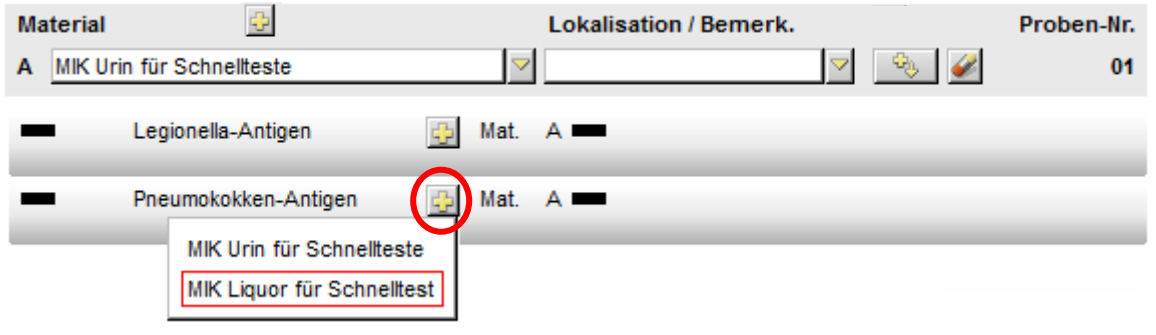

Für das zuvor angewählte Material wird eine neue Materialzeile B eröffnet, Verknüpfung und Vergabe der Proben-Nummer hat bereits stattgefunden.

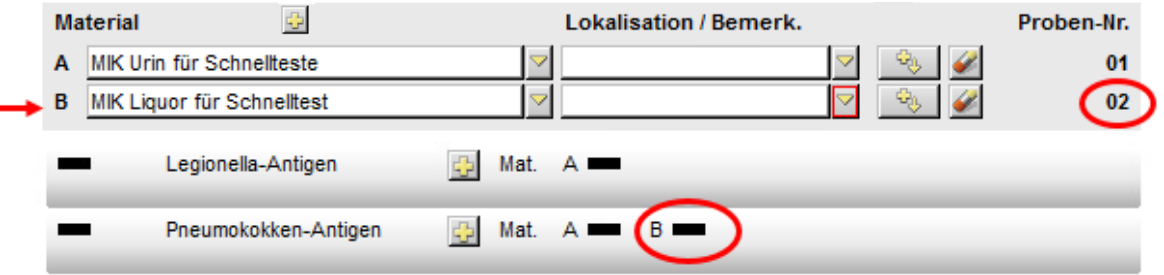

Dieser Auftrag besteht aus zwei Proben. Bei Probe A (Urin) wird die Untersuchung auf *Legionella*-und Pneumokokken-Antigen durchgeführt. Bei Probe B (Liquor) wird ein Pneumokokken-Antigen-Test durchgeführt.

## <span id="page-31-0"></span>Neues Material hinzufügen

Um ein neues Material hinzuzufügen, wählen Sie das Plus-Symbol oberhalb der Materialspalte A:

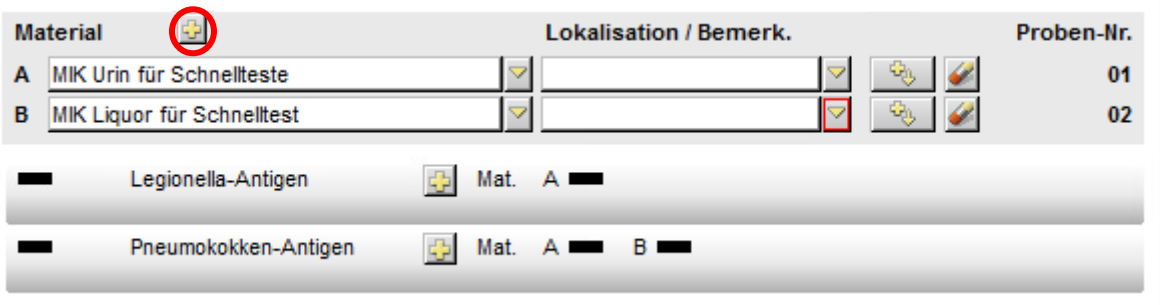

Eine weitere Materialzeile C wird eröffnet:

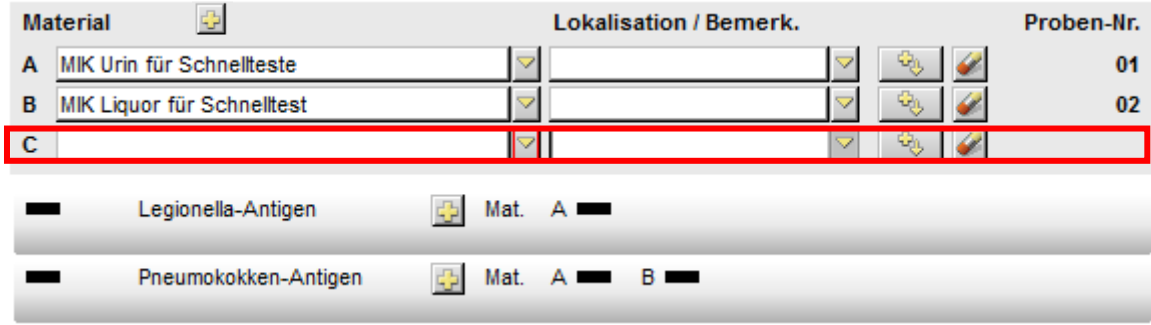

Wählen Sie nun unter «Materialauswahl» das gewünschte Material (Bsp. Mittelstrahlurin für Bakt-Pilze):

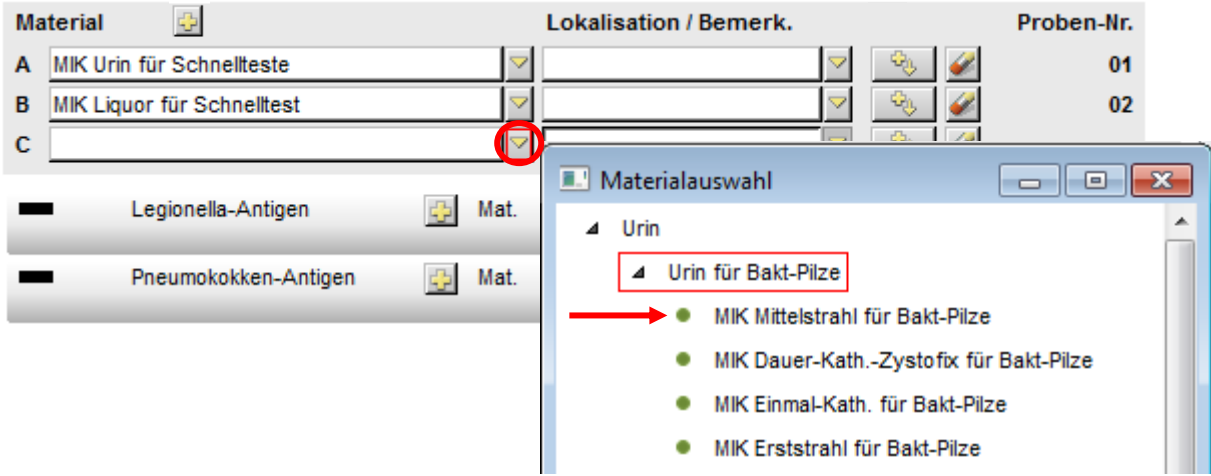

Die Verfahrenszuordnung ist noch ausstehend, dies erkennen Sie an der fehlenden Proben-Nummer.

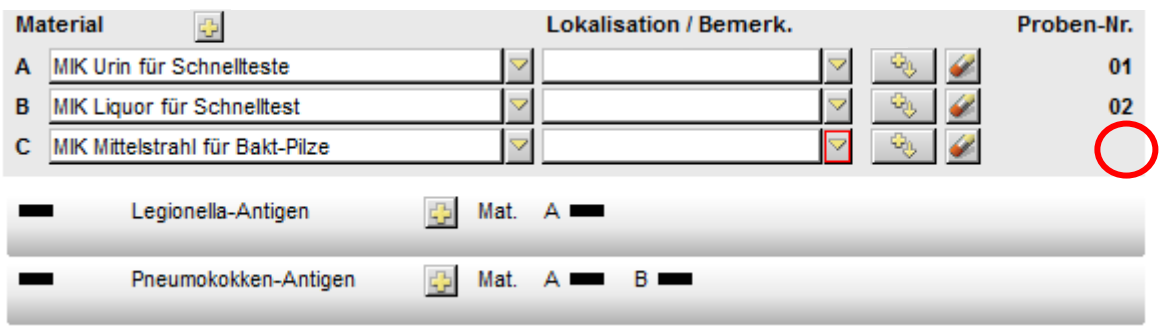

Die Verfahrenszuordnung erfolgt bei  $\sqrt{\mathbb{Q}_\mathbb{Q}}$  innerhalb der Materialzeile C:

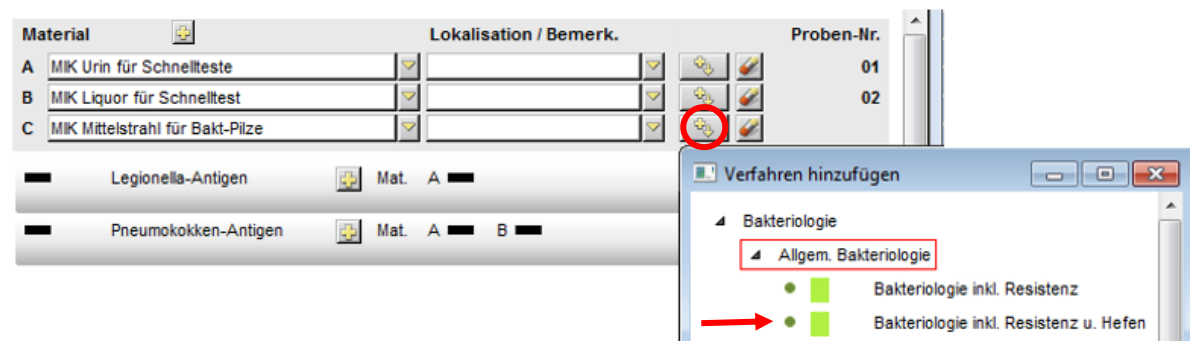

Das ausgewählte Verfahren wird in einer neuen Verfahrenszeile aufgeführt. Weil das Eingeben des Verfahrens innerhalb der Materialzeile C statt gefunden hat, erfolgte bereits die automatische Verknüpfung und Vergabe der Proben-Nummer.

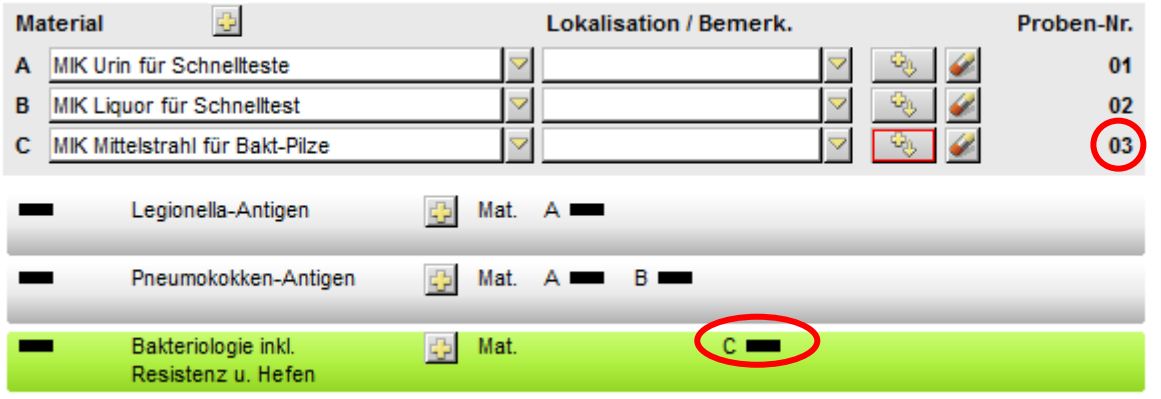

Dieser Auftrag besteht aus drei Proben. Bei Probe A (Urin) wird die Untersuchung auf *Legionella*-und Pneumokokken-Antigen durchgeführt. Bei Probe B (Liquor) wird ein Pneumokokken-Antigen-Test durchgeführt und bei Probe C (Mittelstrahlurin) wird eine bakteriologische Kultur inkl. Resistenz und Hefen angelegt.

# <span id="page-33-0"></span>Nachträgliche Änderung einer Verordnung

Eine Änderung der Verordnung kann bis zum Eintreffen der Probe/n im Labor vorgenommen werden. Die Konsequenzen sind dabei abhängig davon, ob die Entnahmestelle oder das Material geändert wird.

## <span id="page-33-1"></span>Änderung der Entnahmestelle

Die nachträgliche Änderung der Entnahmestelle hat keinen Einfluss auf die Proben-Nummer. D.h. die Etiketten müssen nicht nochmals gedruckt werden.

## <span id="page-33-2"></span>Änderung des Materials

Wird das Material nachträglich bei einer bereits gespeicherten Verordnung geändert, erfolgt aus Sicherheitsgründen die Vergabe einer neuen Proben-Nummer. Im Labor ist anschliessend kein elektronischer Auftrag mehr für die ursprüngliche Proben-Nummer vorhanden. Dies hat zur Folge, dass die Etiketten zwingend neu gedruckt und das Probengefäss mit der NEUEN Etikette beklebt werden muss.

## <span id="page-33-3"></span>Nachverordnungen

Solange die Probe noch nicht im Labor eingetroffen ist, kann die Nachverordnung direkt in der ursprünglichen Verordnung ergänzt werden.

Sobald die Probe im Labor eintrifft, wird die Verordnung im KISIM gesperrt (dunkelblau). Die Nachverordnung muss dann telefonisch im Labor mitgeteilt werden.

## <span id="page-34-0"></span>Dokumentation der Materialentnahme

## <span id="page-34-1"></span>Beim Etikettendruck

Beim Drucken der Etiketten haben Sie die Möglichkeit einen Entnahmezeitpunkt zu dokumentieren oder den Aktuellen mit «Jetzt» einzufügen:

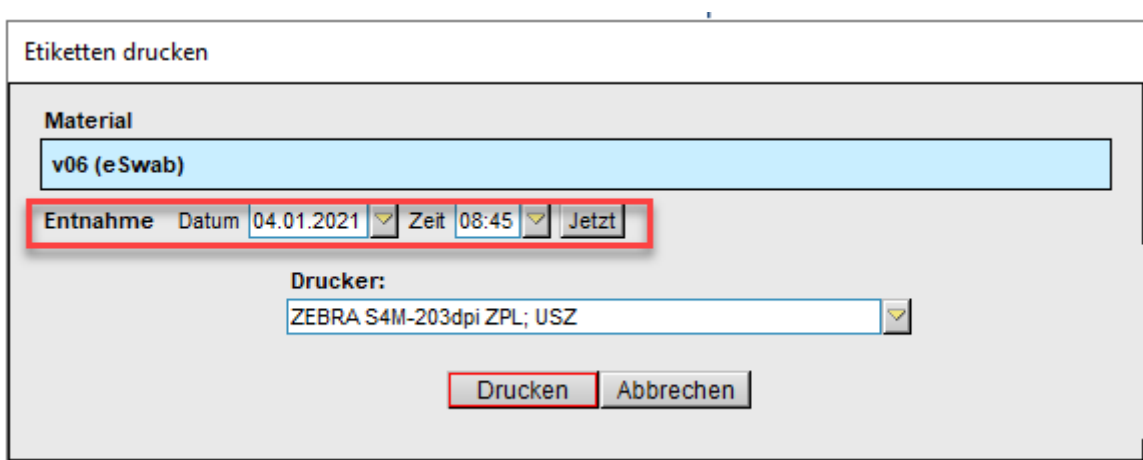

## <span id="page-34-2"></span>Nachträglich

Ist die Probe zum Zeitpunkt des Etikettendrucks noch nicht entnommen, erfolgt die spätere Dokumentation im KISIM unter «Massnahme- Labor Entnahme»:

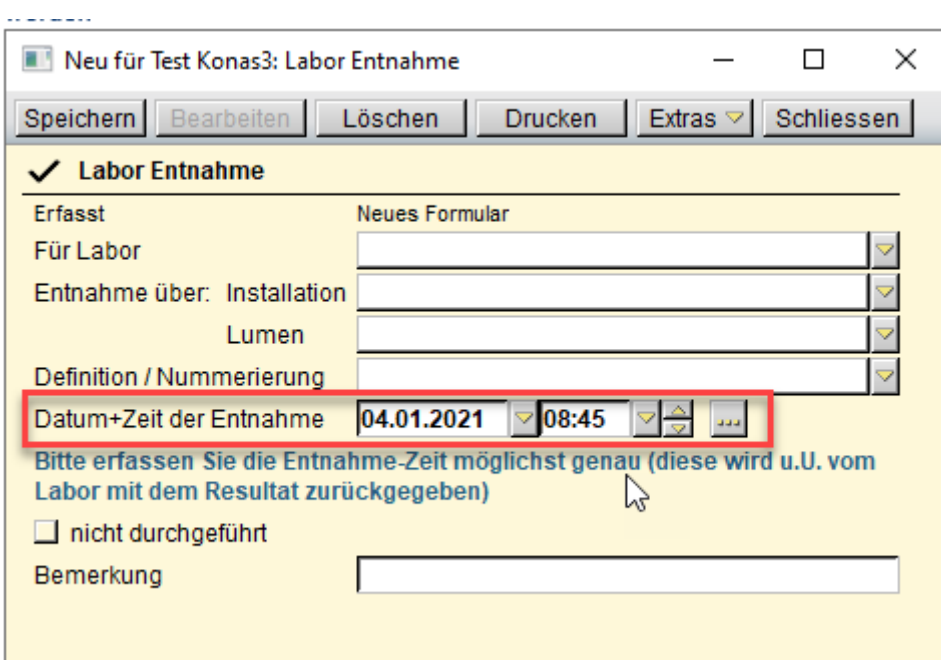

# <span id="page-35-0"></span>Besonderheiten der einzelnen Materialgruppen/Verfahren

## <span id="page-35-1"></span>Blutkulturen

Bei Erwachsenen besteht ein Blutkultur-Setzwingend aus je einer aeroben (Deckelfarbe mint) und einer anaeroben Flasche (Deckelfarbe orange). Weil die Verarbeitung im Labor im Falle von Bakterienwachstum unter verschiedenen Tagesnummern übersichtlicher ist, vergibt KISIM für jede Flasche eine eigene Proben-Nummer, dies obwohl es sich streng genommen um einen Fall handelt.

Die Entnahmestelle (Lokalisation) ist auf der Etikette ersichtlich und ermöglicht neben der Proben-Nummer und der Information zur Deckelfarbe die eindeutige Probenzuordnung.

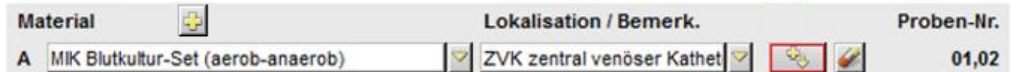

Die Etikette der anaeroben Flasche enthält keinen Barcode:

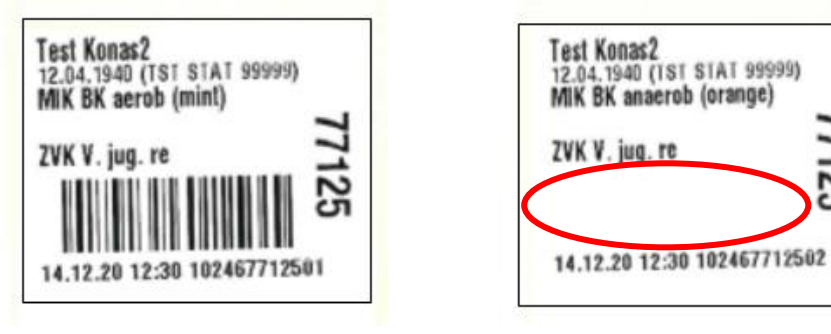

Kleben Sie die Etikette auf die vorgesehene Stelle und nicht auf den Flaschenbarcode. Der Flaschenbarcode wird für die Verarbeitung der Probe im Labor benötigt.

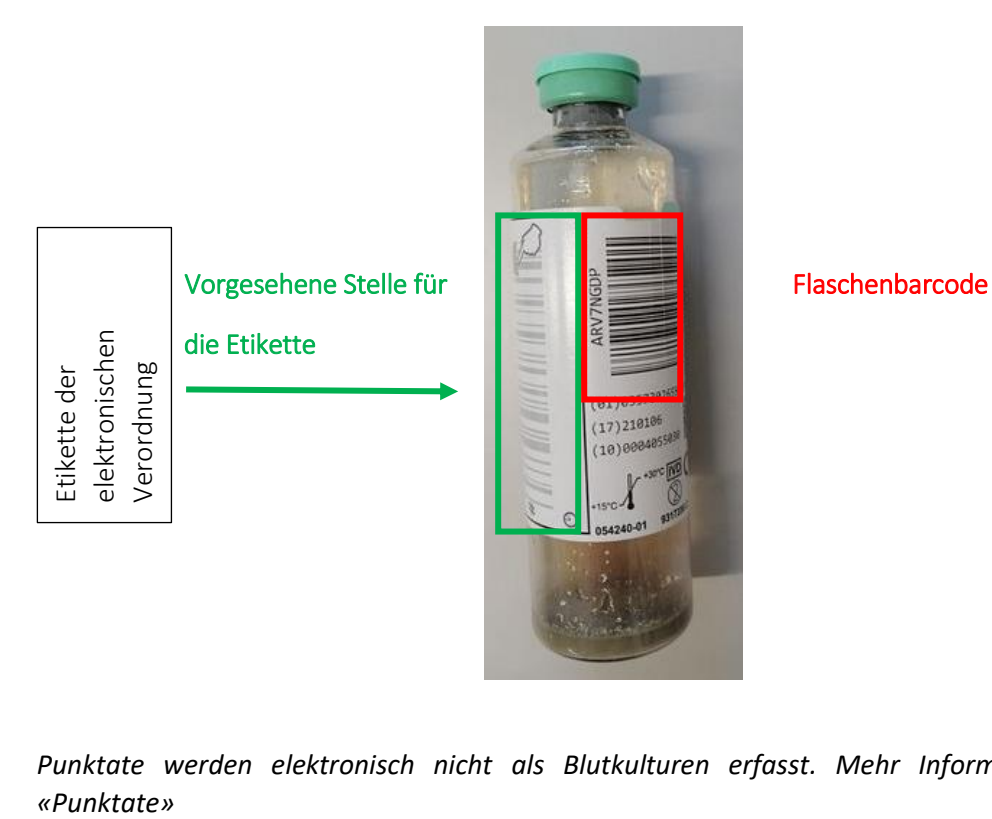

*Punktate werden elektronisch nicht als Blutkulturen erfasst. Mehr Informationen dazu unter* 

### <span id="page-36-0"></span>Screening-Proben

Die Screening Verfahren sind im KISIM in drei Ordner aufgelistet:

- ▲ Bakteriologie Allgem. Bakteriologie Screening: Repatriierung  $\bullet$ Screening: Gezielte Suche multires. Erreger ►⊿ MDR/ESBL/AmpC/Carbapenemasen **MRSA VRE** Screening: NEO
	- Screening: Repatriierung

Materialabhängige Suche multiresistenter Keime inkl. *Candida auris* (keine *Candida auris* Suche bei Urin-Proben) bei einer repatriierten Person.

Bsp.

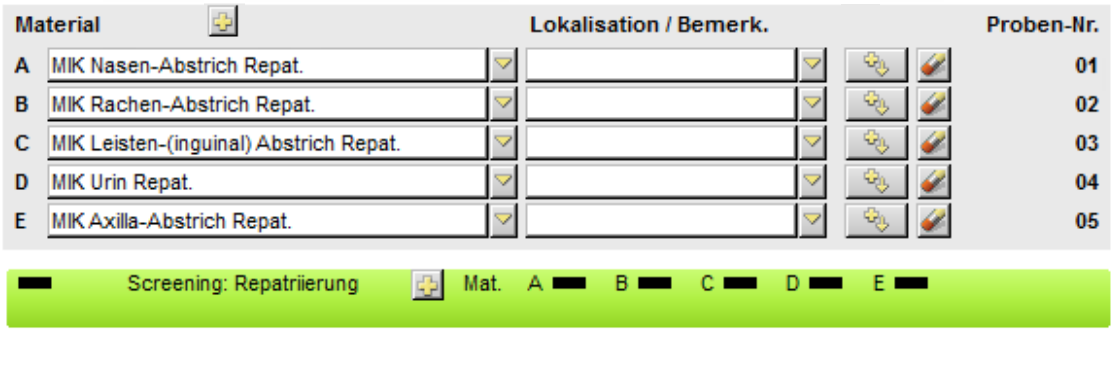

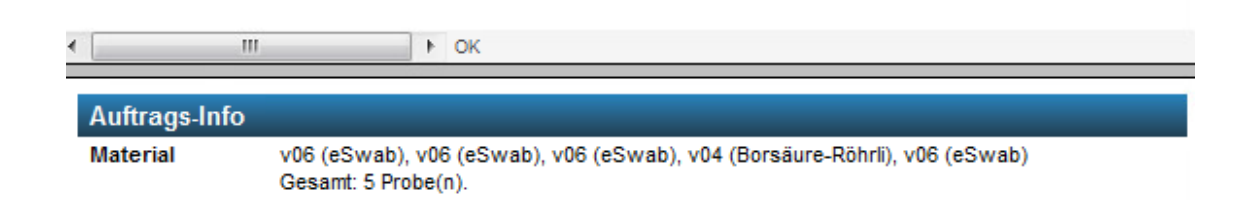

 Screening: Gezielte Suche multiresistenter Erreger Bsp.

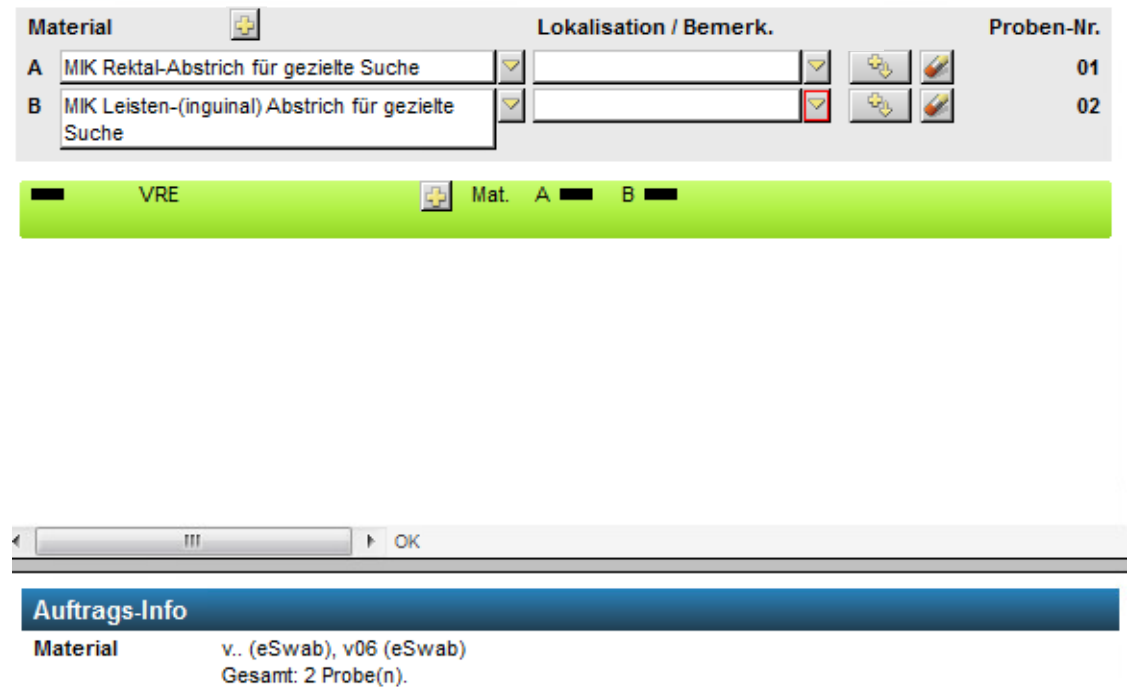

Ist die Suche eines Keims an unüblicher (nicht aufgeführter) Entnahmestelle notwendig, ist dies in Rücksprache mit den USZ-Infektiologen möglich. Die Infektiologen besprechen solche Fälle mit den Akademikern der Mikrobiologie an den täglichen Besprechungen.

• Screening: NEO

Materialabhängige Suche multiresistenter Keime bei Proben von der Neonatologie-IPS. Bsp.

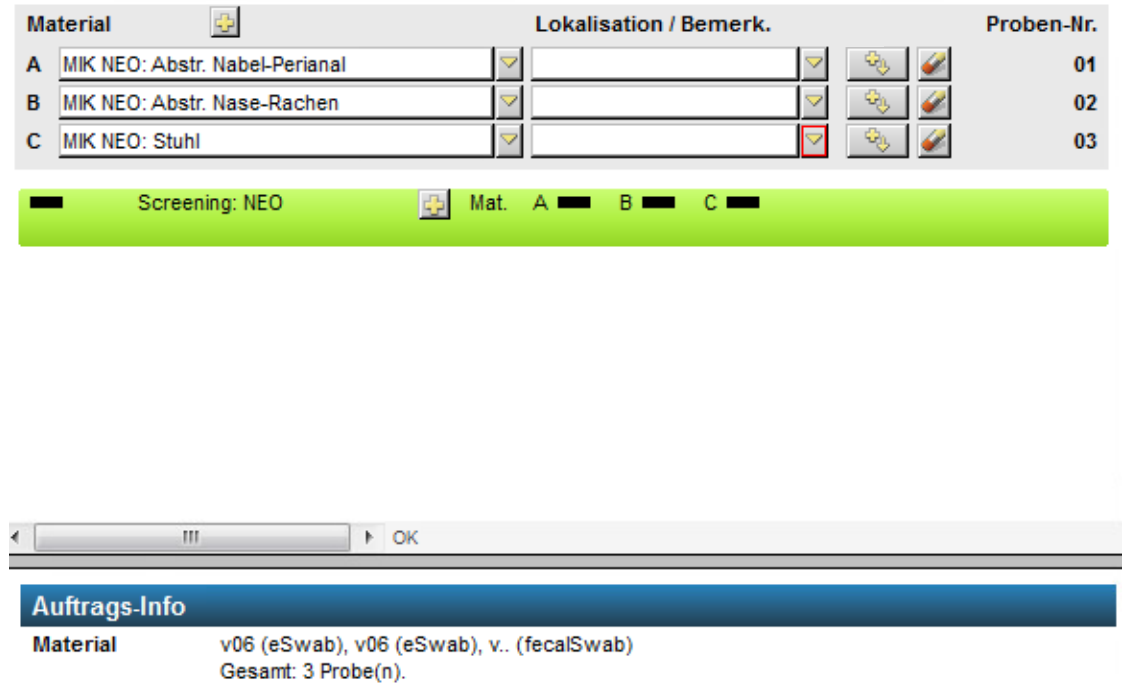

## <span id="page-38-0"></span>Stuhl

Bei Stuhlproben entspricht die Verordnung einer allgemeinen Bakteriologie der Suche nach "*Salmonella* inkl. *S*.Typhi, *Campylobacter*, *Shigella*". Dieses Verfahren kann wie folgt verordnet werden:

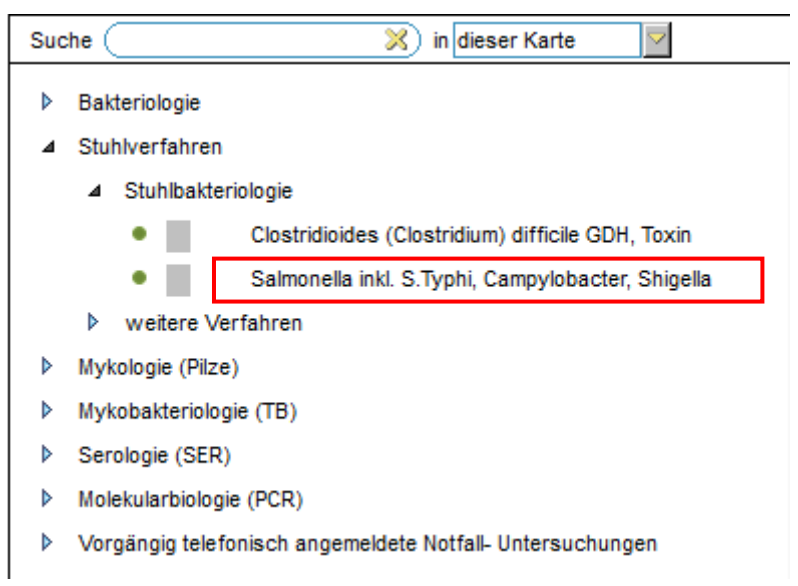

### <span id="page-39-0"></span>Punktate

Grundsätzlich empfehlen wir bei allen Punktaten nur die Einsendung von Nativmaterial. Falls Sie trotzdem bei Punktaten<sup>4</sup> die aerobe Blutkulturflasche (als zusätzliches Anreicherungsmedium) selbst beimpfen möchten, verwenden Sie zur Beschriftung die zusätzlich gedruckte Etikette:

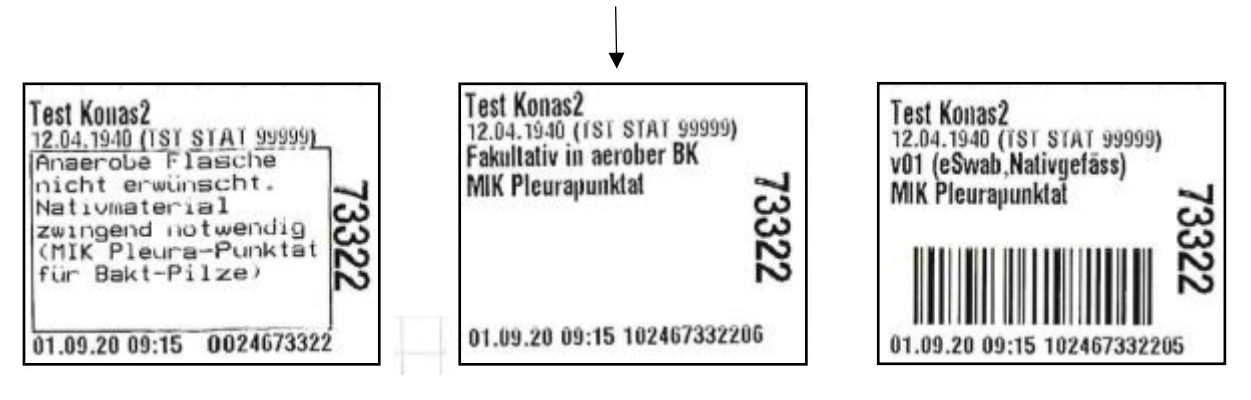

## <span id="page-39-1"></span>Quantiferon

Ein Quantiferon-Test besteht aus 4 Spezial-Röhrchen. Sie können diese mit dem üblichen Bestellformular direkt beim Institut für Medizinische Mikrobiologie beziehen. Das Vakuum in den Röhrchen ist auf die vorgesehene Blutmenge (1mL) eingestellt. Bei der elektronischen Verordnung werden 4 Etiketten mit fortlaufenden Probennummern gedruckt, wobei die 3 letzten Etiketten keinen Barcode aufweisen.

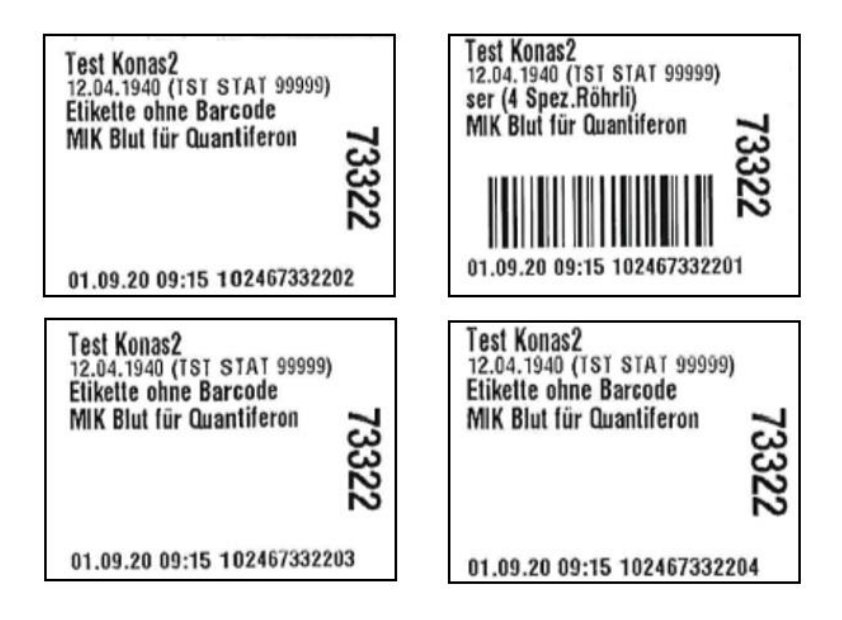

Der Röhrchen-Transport erfolgt bei Raumtemperatur.

**.** 

<sup>4</sup> Pleura, Aszites, Dialysat

### <span id="page-40-0"></span>T-Spot

10mL Heparin-Blut frühestens am Dienstagnachmittag, idealerweise am Mittwochmorgen abnehmen und bis spätestens 12:00 ins Institut für Medizinische Mikrobiologie schicken. Bitte stellen Sie sicher, dass die elektronisch dokumentierte Entnahmezeit der tatsächlichen Abnahmezeit entspricht. Diese Information ist relevant für die Testdurchführung. Fällt die Testdurchführung auf einen Feiertag, bitte Rücksprache mit dem Serologie-Labor (044 634 26 13) nehmen.

Der Röhrchen-Transport erfolgt direkt nach der Abnahme bei Raumtemperatur.

## <span id="page-40-1"></span>Ausgewählte Beispiele

### <span id="page-40-2"></span>Liquor-Einsendung für *Treponema pallidum*- und/oder *Borrelia burgdorferi*-Serologie

Für den Nachweis einer intrathekalen Antikörper-Bildung ist die gleichzeitige Einsendung einer Serumprobe zwingend, verordnen Sie diese am besten elektronisch im gleichen Auftrag.

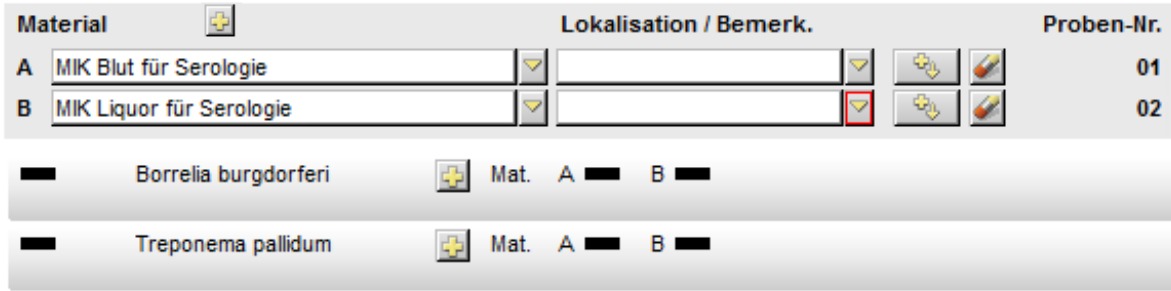

### <span id="page-41-0"></span>Prä-operative Suche nach MRSA und *Staphylococcus aureus*

Die MRSA Verordnung erfolgt unter «Screening gezielte Suche multiresistener Erreger», die *Staphylococcus aureus* Verordnung unter «Spezielle Erreger»:

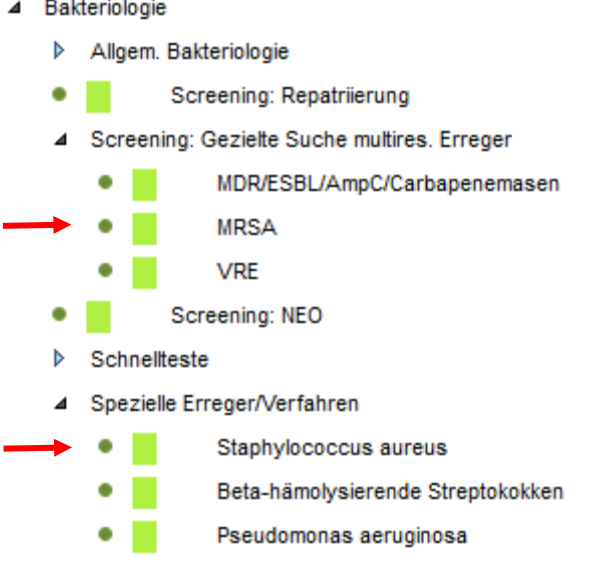

Bsp.

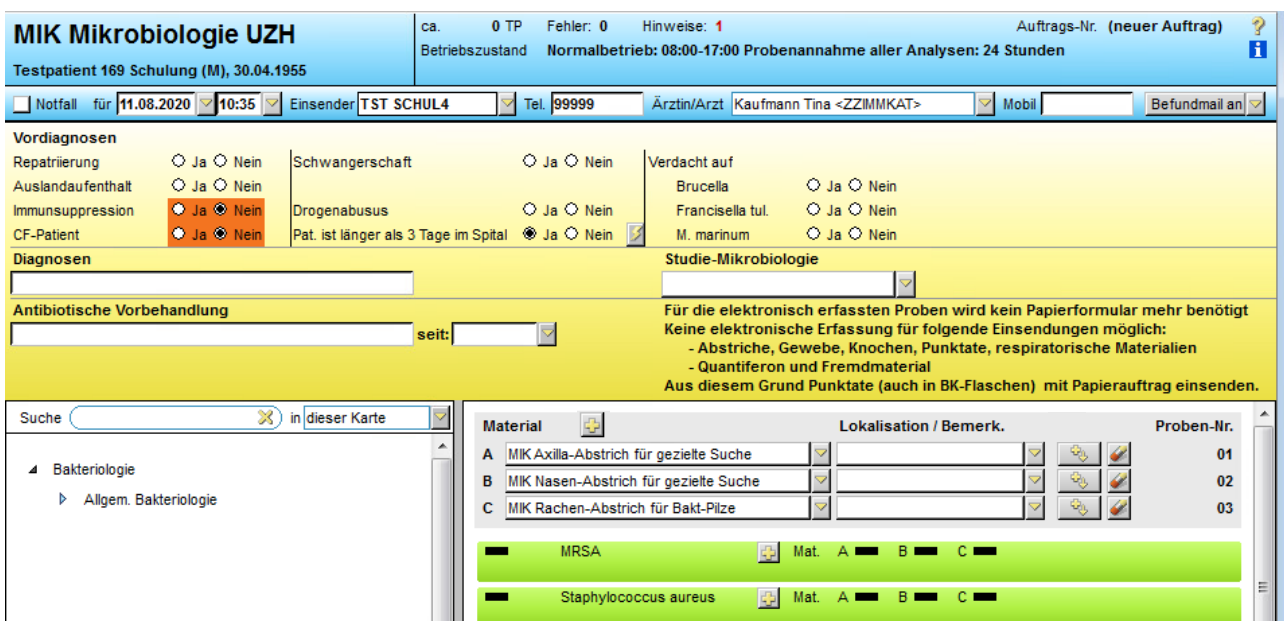

*Die Verordnung eines Rachen-Abstrichs, erfordert immer eine Eingabe (ja/nein) bei den Vordiagnosenfeldern «Immunsuppression» und «CF Patient», daher die orange Markierung.*

42

#### <span id="page-42-0"></span>3-Gläser-Probe: mit Materialeingabe beginnend (empfohlen)

Wählen Sie nacheinander die drei Urinproben für die bakteriellen Kulturen, anschliessend den Erststrahl-Urin für die PCR-Untersuchungen:

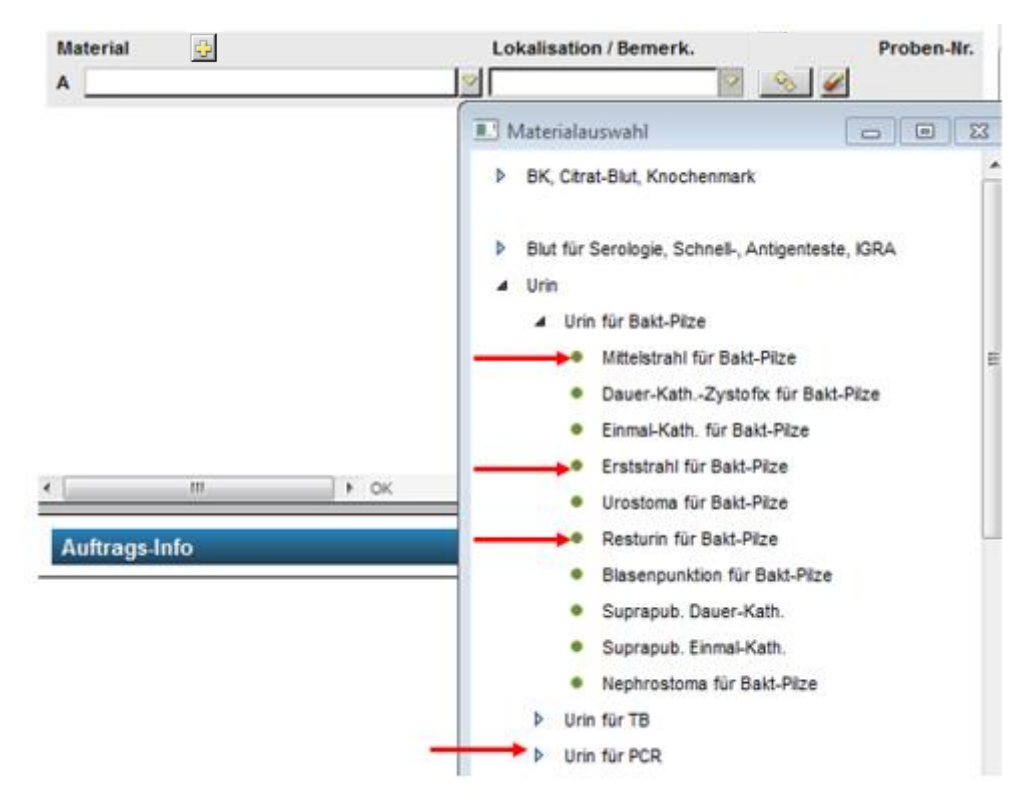

Es werden vier Materialzeilen A-D erstellt:

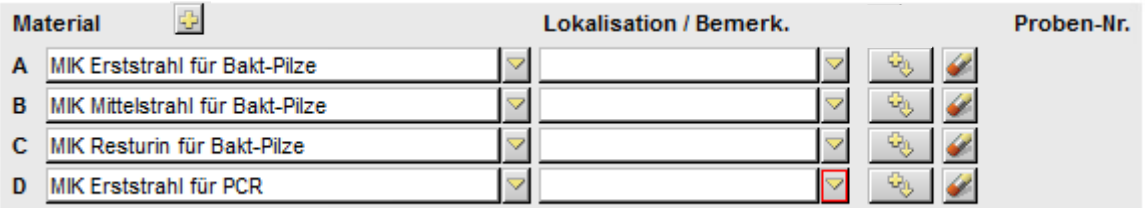

Beginnen Sie nun bei Material A innerhalb der Materialzeile mit der Verfahrenseingabe:

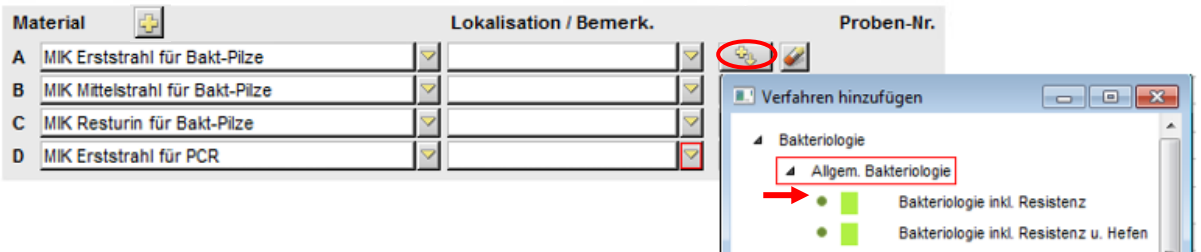

Weil die Verfahrenseingabe innerhalb der Materialzeile A erfolgt, ist die Verknüpfung mit Material A bereits vorhanden, dies ist anhand der Proben-Nummer 01 bei Material A ersichtlich. KISIM bietet Ihnen das Verfahren «Bakteriologie inkl. Resistenz» ebenfalls für Material B und C an, wobei da noch keine Verknüpfung stattgefunden hat (leere Kästchen):

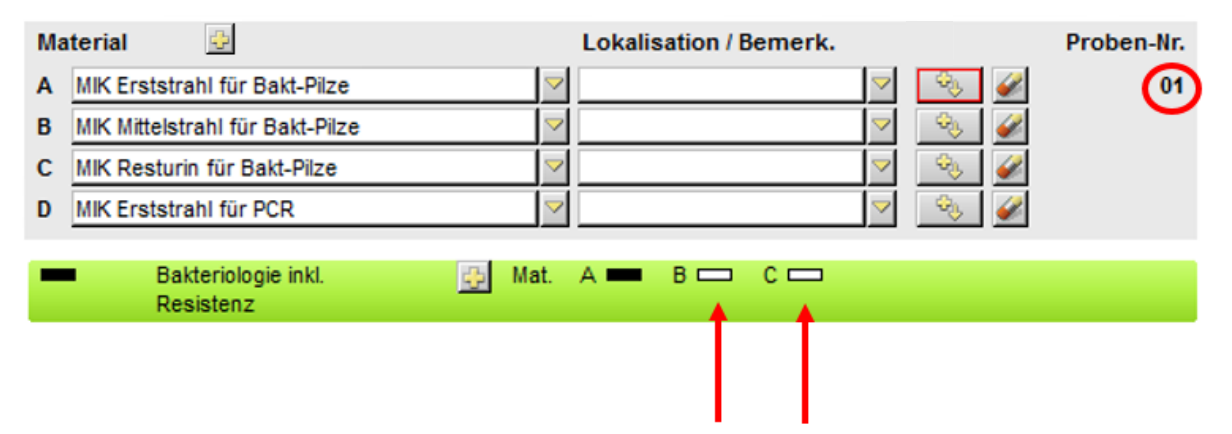

Wählen Sie nun innerhalb der Verfahrenszeile Material B und C. Die entsprechenden Proben-Nummern werden anschliessend vergeben:

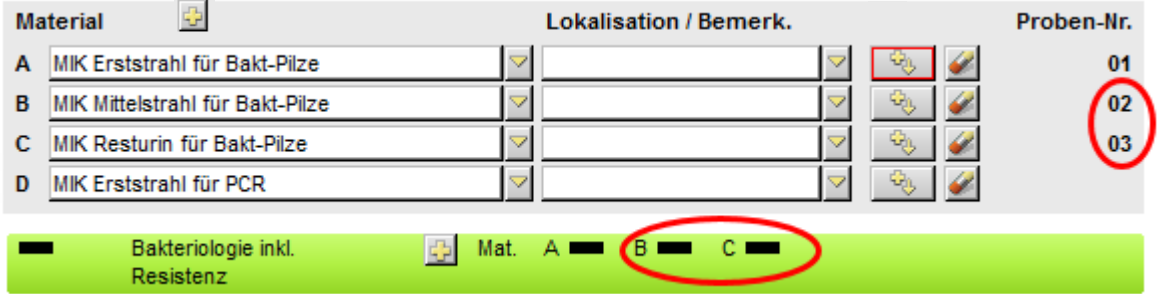

Möchten Sie beim Mittelstrahl-Urin zusätzlich die Untersuchung auf kulturelle *Mycoplasma hominis, Ureaplasma urealyticum, Ureaplasma parvum* anfordern, fügen Sie das gewünschte Verfahren innerhalb der Materialzeile B hinzu:

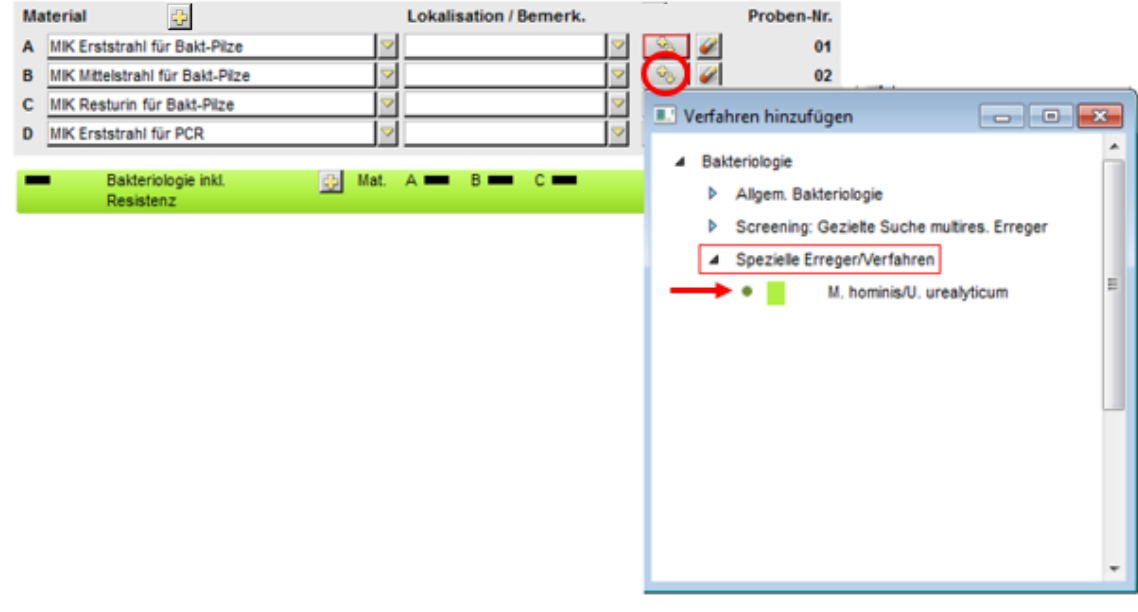

Möchten Sie das Verfahren beim Erststrahl-Urin nicht anfordern, lassen die das Feld bei Material A leer.

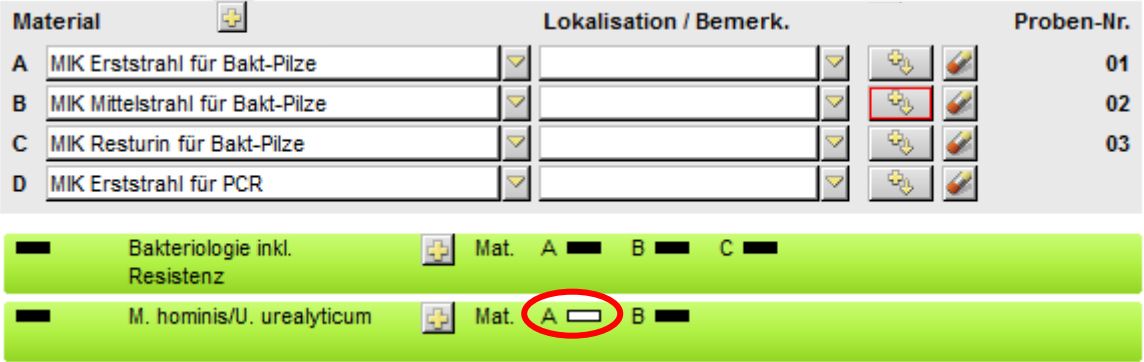

Nun erfolgt das noch ausstehende Verfahren für Material D. Fügen Sie dieses innerhalb der Materialzeile D hinzu:

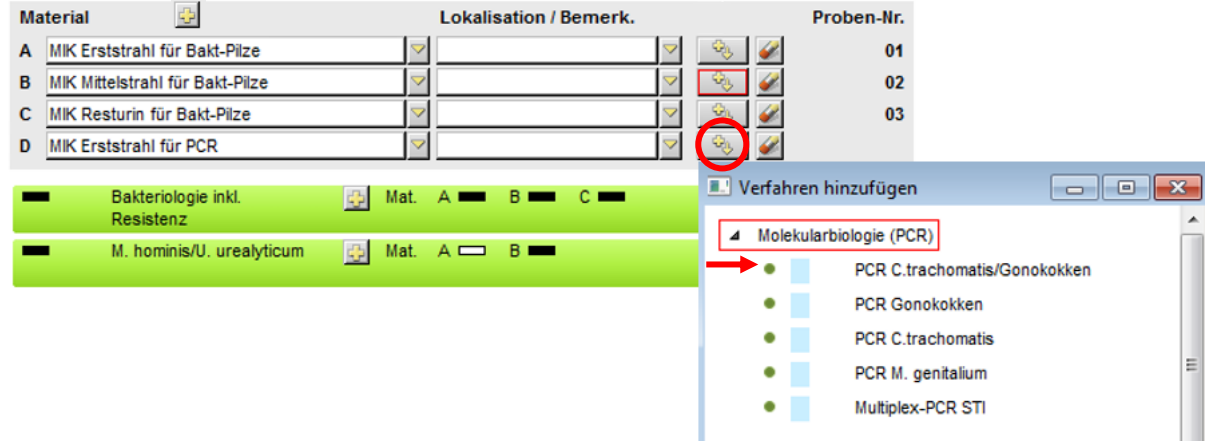

Das Verfahren «PCR *Chlamydia trachomatis/*Gonokokken» erscheint als neue Verfahrenszeile und ist mit Material D verknüpft, die Proben-Nummer ist deshalb bereits vergeben:

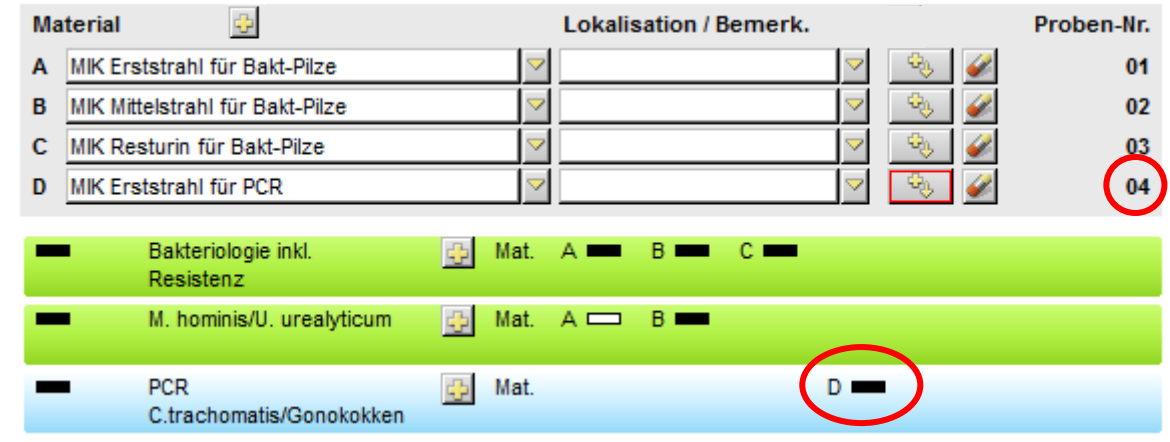

Dieser Auftrag besteht aus vier Proben. Bei Probe A (Erststrahlurin) wird eine bakteriologische Kultur inkl. Resistenz durchgeführt, bei Probe B (Mittelstrahlurin) wird eine bakteriologische Kultur inkl. Resistenz sowie eine kulturelle Untersuchung auf *Mycoplasma hominis, Ureaplasma urealyticum, Ureaplasma parvum* durchgeführt. Bei Probe C (Resturin) wird eine bakteriologische Kultur inkl. Resistenz angelegt. Bei Probe D wird die molekularbiologische Untersuchung (PCR) auf *Chlamydia trachomatis*/Gonokokken durchgeführt. Obwohl es sich bei Probe A und D in beiden Fällen um Erststrahlurin handelt, müssen Sie einzeln elektronisch verordnet werden. Es handelt sich bei der Keimsuche um unterschiedliche Nachweismethoden und aus diesem Grund werden zur korrekten Testdurchführung unterschiedliche Probengefässe benötigt.

Die Probenentnahme sieht anschliessend wie folgt aus:

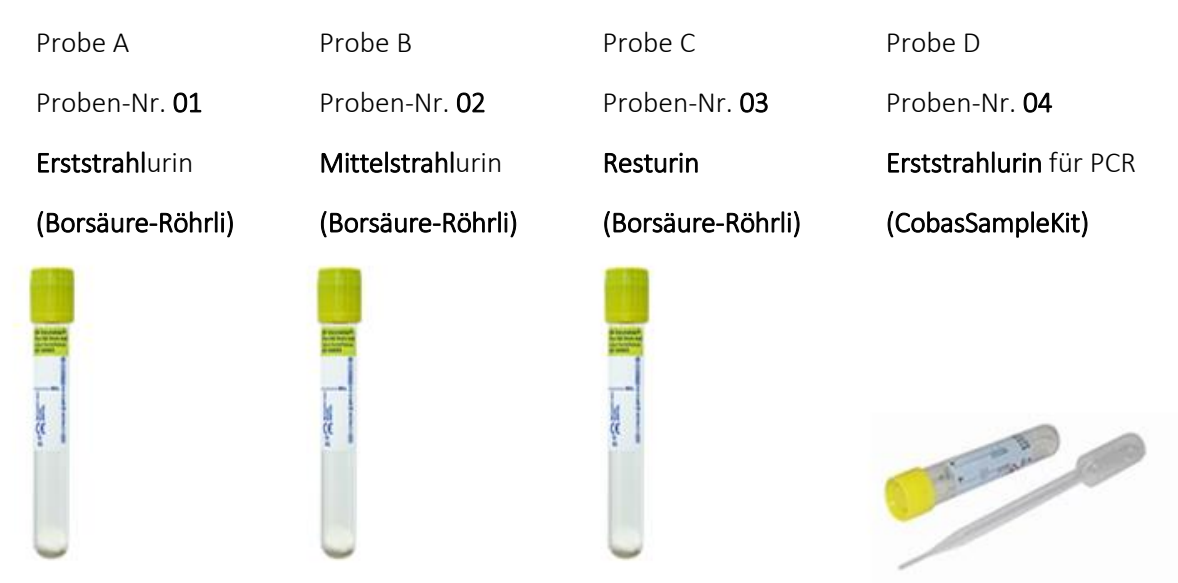

Die hervorgehobenen Angaben sind auf den Etiketten ersichtlich und dienen der Probenzuordnung bzw. informieren Sie über die richtigen Probengefässe, damit die Tests korrekt durchgeführt werden können.

#### <span id="page-46-0"></span>3-Gläser-Probe: mit Verfahrenseingabe beginnend

Wählen Sie nacheinander auf der linken Seite im KISIM die notwendigen Verfahren zur Durchführung einer Drei-Gläser-Probe: «Bakteriologie inkl. Resistenz», evtl. «*Mycoplasma hominis, Ureaplasma urealyticum, Ureaplasma parvum*» und «PCR *Chlamydia trachomatis*/Gonokokken»

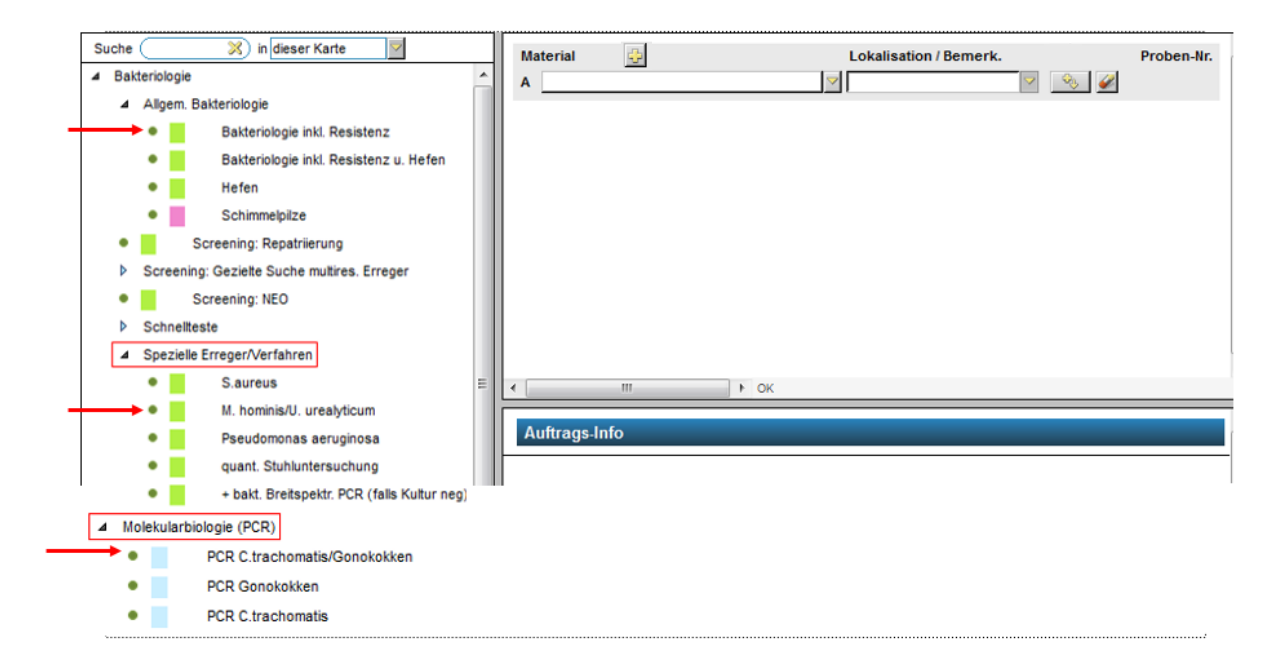

Für die Verfahren werden einzeln Verfahrenszeile auf der rechten Seite erstellt:

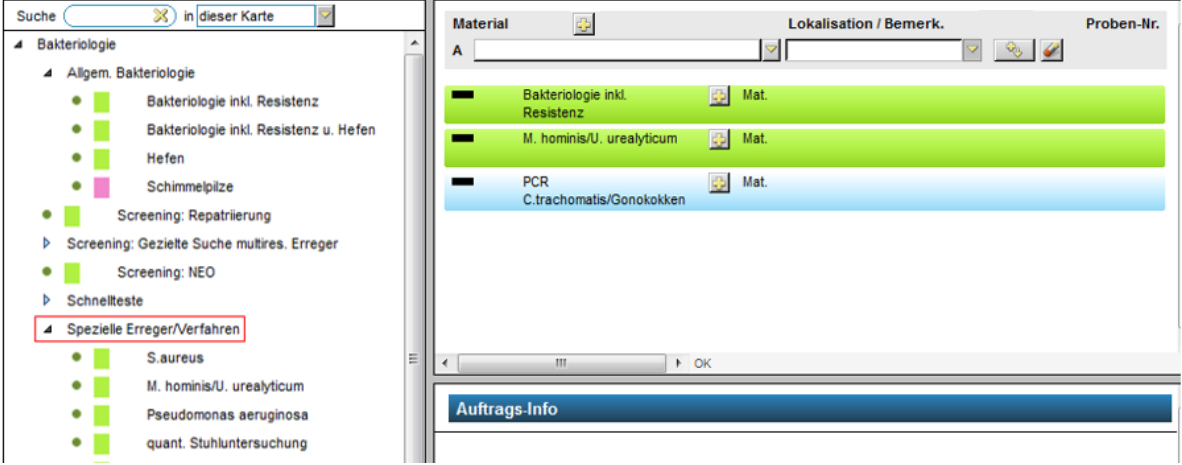

Beginnen Sie anschliessend mit der Materialeingabe indem Sie innerhalb der Verfahrenszeile «Bakteriologie inkl. Resistenz» das Plus-Symbol anwählen. Es erscheinen nun alle Materialien, die für dieses Verfahren möglich sind. Wählen Sie das Material «Erststrahl für Bakt-Pilze» aus:

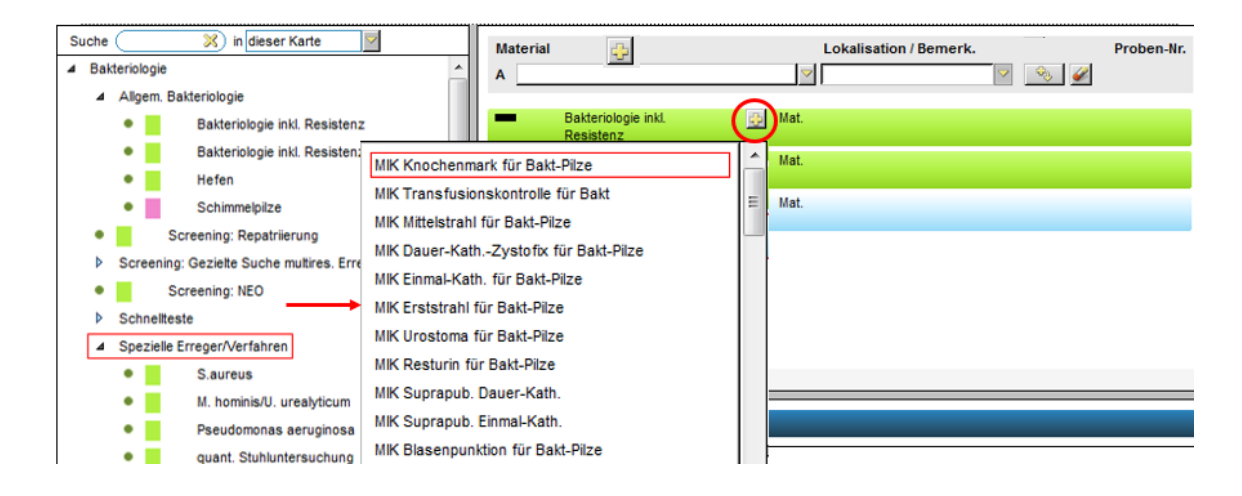

Das angewählte Material erscheint in der Materialzeile A mit der Proben-Nummer 01. Die Verknüpfung von Verfahren und Material hat bereits stattgefunden, weil das Material innerhalb der Verfahrenszeile «Bakteriologie inkl. Resistenz» angewählt wurde. KISIM zeigt Ihnen, dass auch das Verfahren «*Mycoplasma hominis, Ureaplasma urealyticum, Ureaplasma parvum*» für Material A zur Verfügung steht. Möchten Sie das Verfahren «*Mycoplasma hominis, Ureaplasma urealyticum, Ureaplasma parvum*» nicht anfordern, lassen die das Feld bei Material A leer.

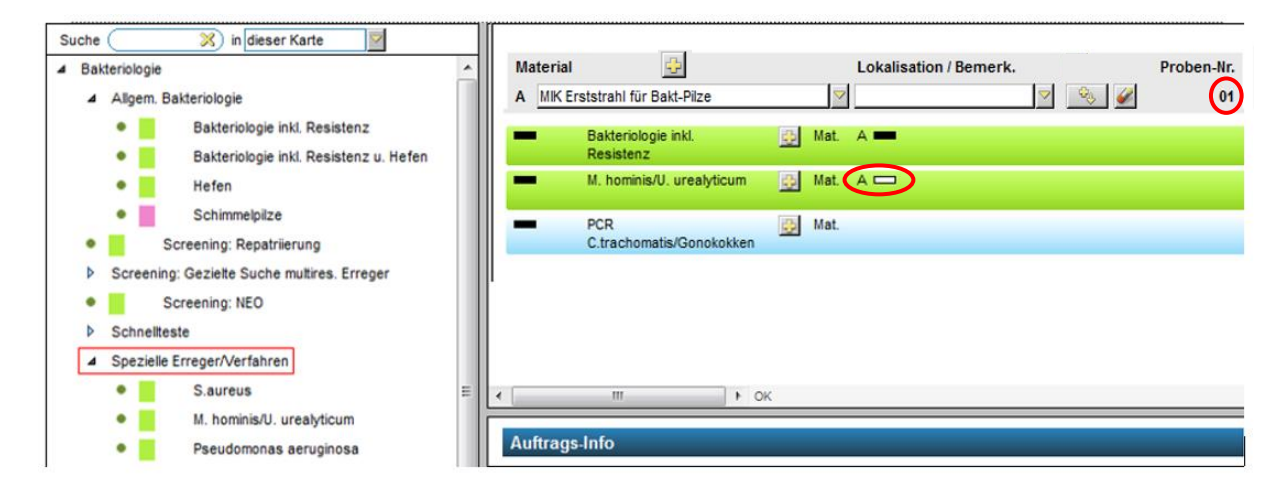

Wählen Sie erneut innerhalb der Verfahrenszeile «Bakteriologie inkl. Resistenz» das Plus-Symbol an. Fügen Sie das Material «Mittelstrahl für Bakt-Pilze» hinzu:

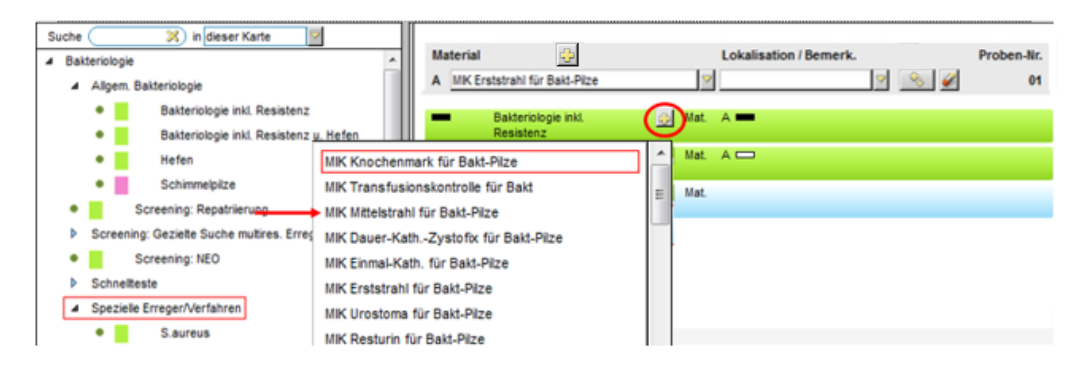

Das angewählte Material erscheint in der Materialzeile B mit der Proben-Nummer 02. Die Verknüpfung von Verfahren und Material hat bereits stattgefunden, weil das Material innerhalb der Verfahrenszeile «Bakteriologie inkl. Resistenz» angewählt wurde. KISIM zeigt Ihnen, dass auch das Verfahren «*Mycoplasma hominis, Ureaplasma urealyticum, Ureaplasma parvum*» für Material B zur Verfügung steht. Möchten Sie das Verfahren «*Mycoplasma hominis, Ureaplasma urealyticum, Ureaplasma parvum*» anfordern, klicken Sie das Feld aktiv an.

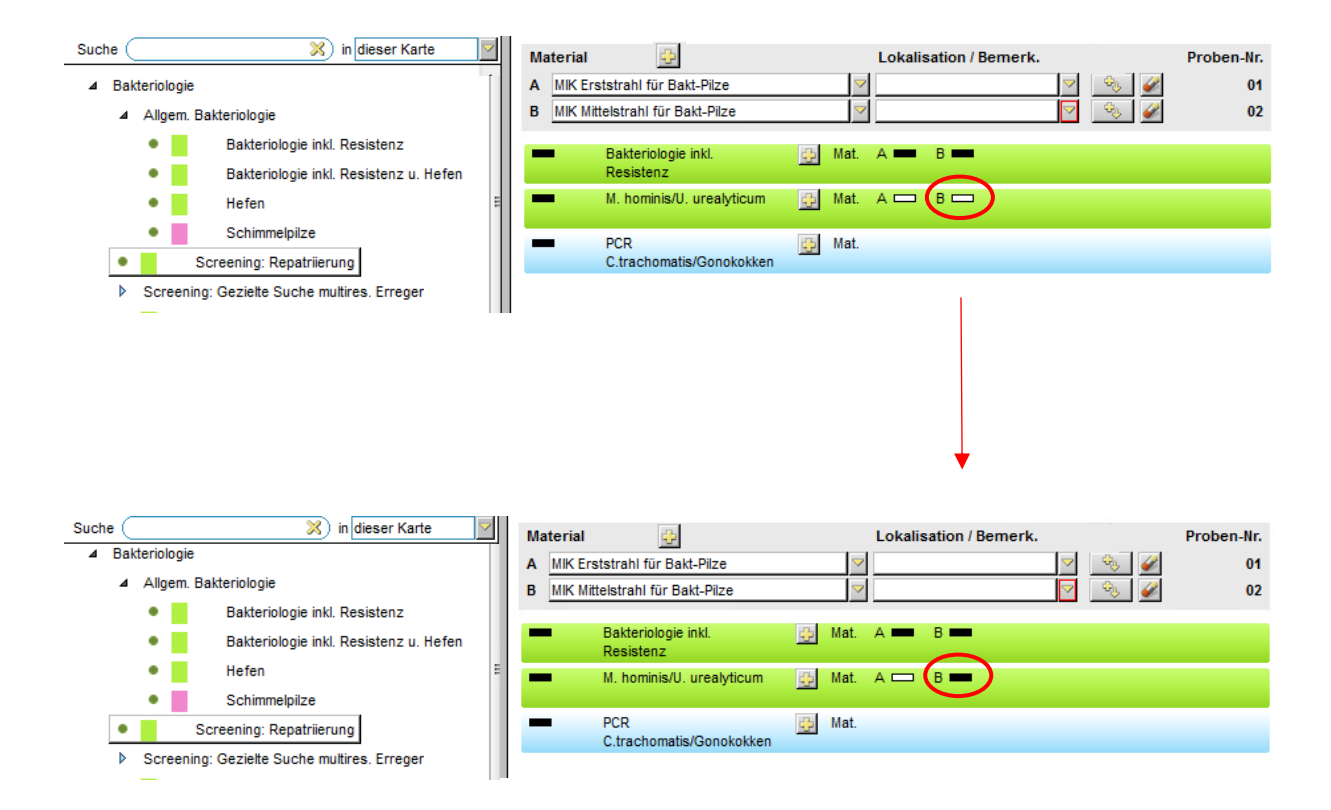

Wählen Sie erneut innerhalb der Verfahrenszeile «Bakteriologie inkl. Resistenz» das Plus-Symbol an. Fügen Sie das Material «Resturin für Bakt-Pilze» hinzu:

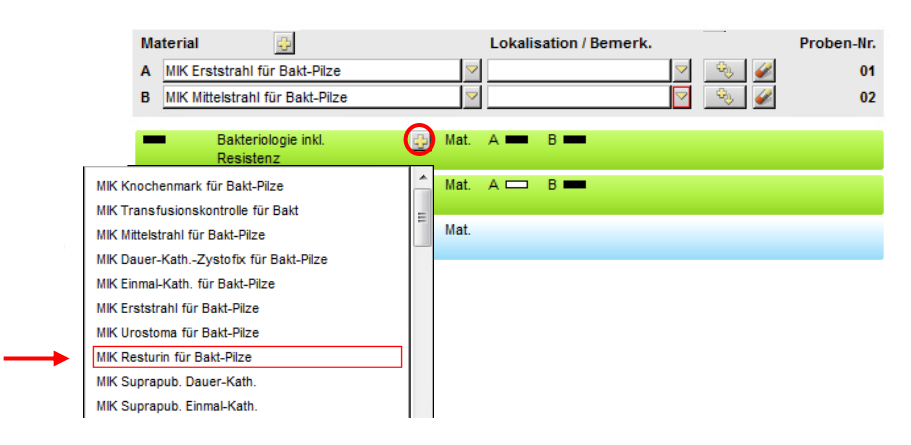

Das angewählte Material erscheint in der Materialzeile C mit der Proben-Nummer 03. Die Verknüpfung von Verfahren und Material hat bereits stattgefunden, weil das Material innerhalb der Verfahrenszeile «Bakteriologie inkl. Resistenz» angewählt wurde.

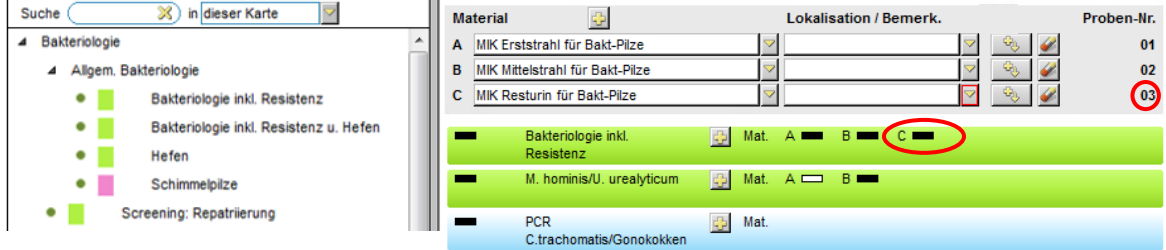

Fügen Sie nun für das Verfahren «PCR *Chlamydia trachomatis/*Gonokokken» das gewünschte Material hinzu, indem Sie innerhalb der Verfahrenszeile das Plussymbol anwählen. Es erscheinen nun alle Materialien, die für dieses Verfahren möglich sind. Wählen Sie das Material «Erststrahl für PCR» aus:

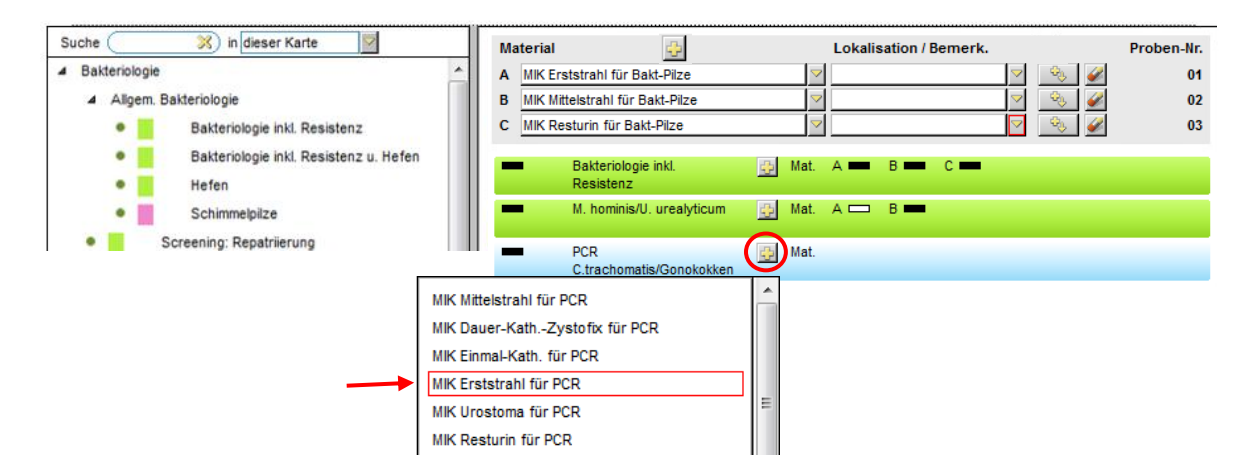

Das angewählte Material erscheint in der Materialzeile D mit der Proben-Nummer 04. Die Verknüpfung von Verfahren und Material hat bereits stattgefunden, weil das Material innerhalb der Verfahrenszeile «PCR *Chlamydia trachomatis*/Gonokokken» angewählt wurde.

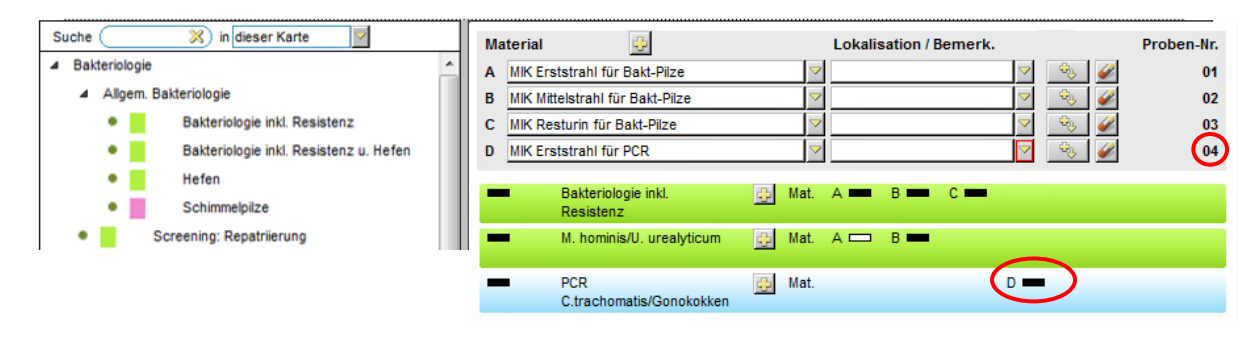

Dieser Auftrag besteht aus vier Proben. Bei Probe A (Erststrahlurin) wird eine bakteriologische Kultur inkl. Resistenz durchgeführt, bei Probe B (Mittelstrahlurin) wird eine bakteriologische Kultur inkl. Resistenz sowie eine kulturelle Untersuchung auf *Mycoplasma hominis, Ureaplasma urealyticum, Ureaplasma parvum* durchgeführt. Bei Probe C (Resturin) wird eine bakteriologische Kultur inkl. Resistenz angelegt. Bei Probe D wird die molekularbiologische Untersuchung (PCR) auf *Chlamydia trachomatis*/Gonokokken durchgeführt. Obwohl es sich bei Probe A und D in beiden Fällen um Erststrahlurin handelt, müssen Sie einzeln elektronisch verordnet werden. Es handelt sich bei der Keimsuche um unterschiedliche Nachweismethoden und aus diesem Grund werden zur korrekten Testdurchführung unterschiedliche Probengefässe benötigt.

Die Probenentnahme sieht anschliessend wie folgt aus:

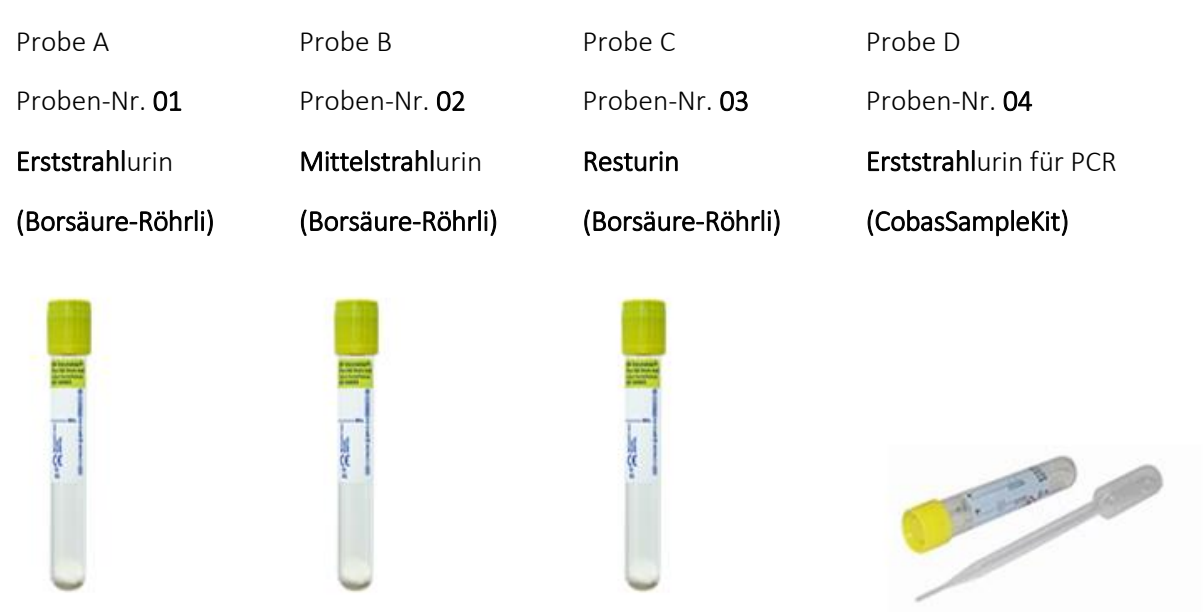

Die hervorgehobenen Angaben sind auf den Etiketten ersichtlich und dienen der Probenzuordnung bzw. informieren Sie über die richtigen Probengefässe, damit die Tests korrekt durchgeführt werden können.

# <span id="page-51-0"></span>Informationen zu den Etiketten

Bitte beachten Sie folgendes:

- Bitte drucken und verwenden Sie die Etiketten einmalig. Im Mikrobiologie-Labor kann jede Proben-Nummer nur einmal verwendet werden, anschliessend findet aus Sicherheitsgründen eine automatische Sperrung des Falls im Laborsystem statt. Die Meldung im KISIM, welche bei erneutem Druck erscheint, darf also nicht ignoriert werden! Ausnahme: Bei nachträglicher Materialänderung im Erstauftrag ist ein erneuter Etikettendruck und das Überkleben der ursprünglichen Etikette zwingend notwendig, dann erscheint aber auch keine Meldung! (ausführlichere Informationen dazu finden Sie unter «Nachträgliche Änderung eines Auftrages)
- **•** Eine Etikette pro Material
- Etikette senkrecht auf das Probenröhrchen kleben
- Proben ohne Etikette werden entsorgt

## <span id="page-52-0"></span>Etikettenbeschrieb

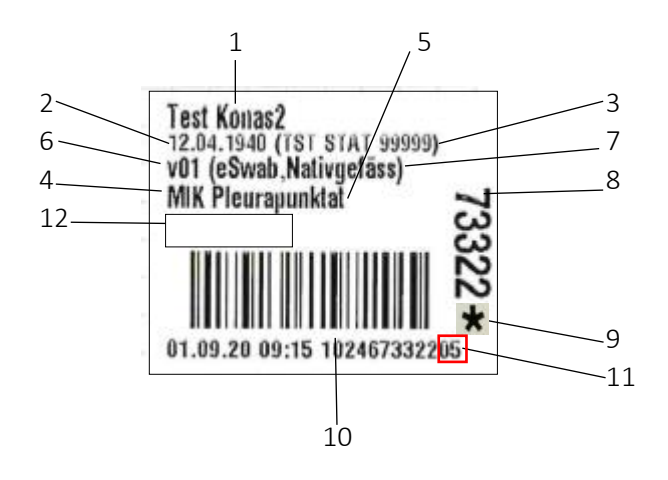

Die Etiketten der elektronischen Verordnung sehen wie folgt aus:

Legende:

- 1 Patientennamen
- 2 Geburtsdatum des Patienten
- 3 USZ Stations-Kürzel inkl. Telefon-Nummer für Rückfragen
- 4 «MIK» kennzeichnet die Proben fürs mikrobiologische Labor (Institut für Medizinische Mikrobiologie, Gloriastrasse 28, 044 634 27 00)
- 5 Materialkennzeichnung
- 6 Buchstaben-/Zahlencode (v15/ctg …) ermöglichen die Probentriage im Labor, müssen im USZ nicht beachtet werden
- 7 Hinweis in Klammer bezieht sich auf das zu verwendende Probengefäss. Eine Liste mit Bildern zu den Probengefässen finden Sie am Ende dieser Unterlagen. Werden zwei Probengefässe aufgelistet, eigenen sich beide für die Untersuchung. Die Entscheidung liegt dann bei Ihnen und ist (beispielsweise bei Punktaten) von der Probenmenge abhängig.
- 8 Kurze Sequenz (=Kurznummer) der USZ-Auftragsnummer
- 9 Ein Stern hinter der Kurznummer ist eine visuelle Kennzeichnung des angewählten Notfall-Feldes in der USZ-Auftragskarte:

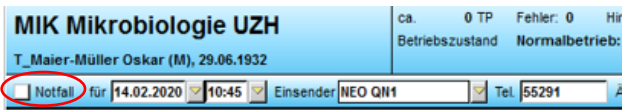

Dieser Stern hat für die Probenverarbeitung in der Mikrobiologie keine Bedeutung. Die Handhabung von Notfällen wird am Anfang des Dokuments unter «Notfall-Proben» beschrieben.

### 10 Vollständige USZ-Auftragsnummer

- 11 Die letzten zwei Ziffern der USZ-Auftragsnummer beziehen sich auf die Probennummern und sind vor allem beim Zuordnen der Blutkulturflaschen sehr wichtig.
- 12 Falls vorhanden: Entnahmestelle (Lokalisation)

## <span id="page-53-0"></span>Etikettendruck

Der Etikettendruck erfolgt ausschliesslich im USZ. Das Labor hat nicht die Möglichkeit Etiketten zu drucken, da keine KISIM-Einsicht besteht.

# <span id="page-54-0"></span>Allgemeine Probenzuordnung anhand der Etiketten

Die Probenzuordnung erfolgt anhand der Proben-Nummer, also den letzten zwei Ziffern der Nummer unterhalb des Barcodes:

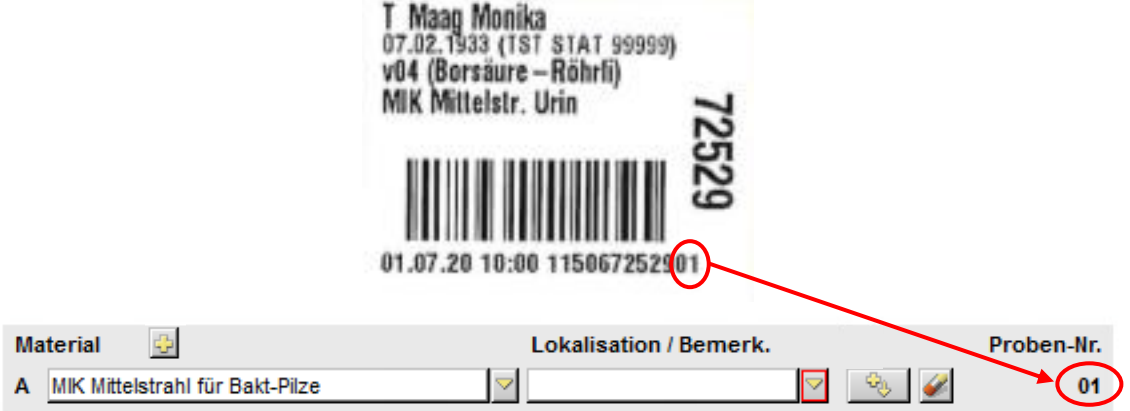

Beachten Sie zudem, dass Ihnen die Information innerhalb der Klammer einen Hinweis zum Probengefäss gibt. Bei der Verwendung des angegebenen Probengefässes stellen Sie eine korrekte Testdurchführung sicher.

Bsp. bei Urinproben:

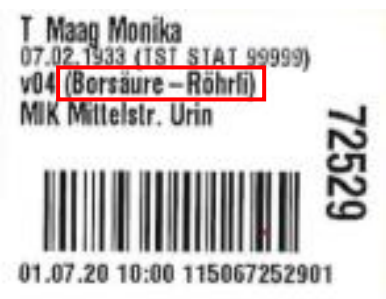

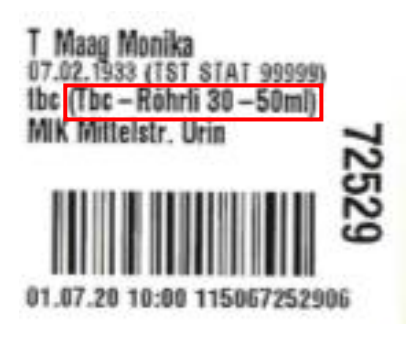

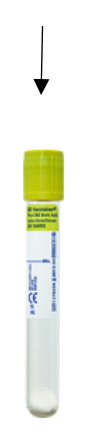

Borsäure-Röhrli Tbc-Röhrli

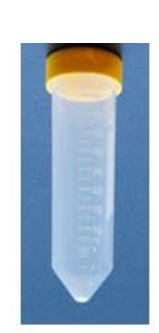

## <span id="page-55-0"></span>Probenzuordnung bei einem Blutkultur-Set

Die Probenzuordnung erfolgt anhand der Proben-Nummer, also den letzten zwei Ziffern der Nummer unterhalb des Barcodes, zusätzlich anhand der Entnahmestelle (Lokalisation) und der Information zur Flaschenfarbe:

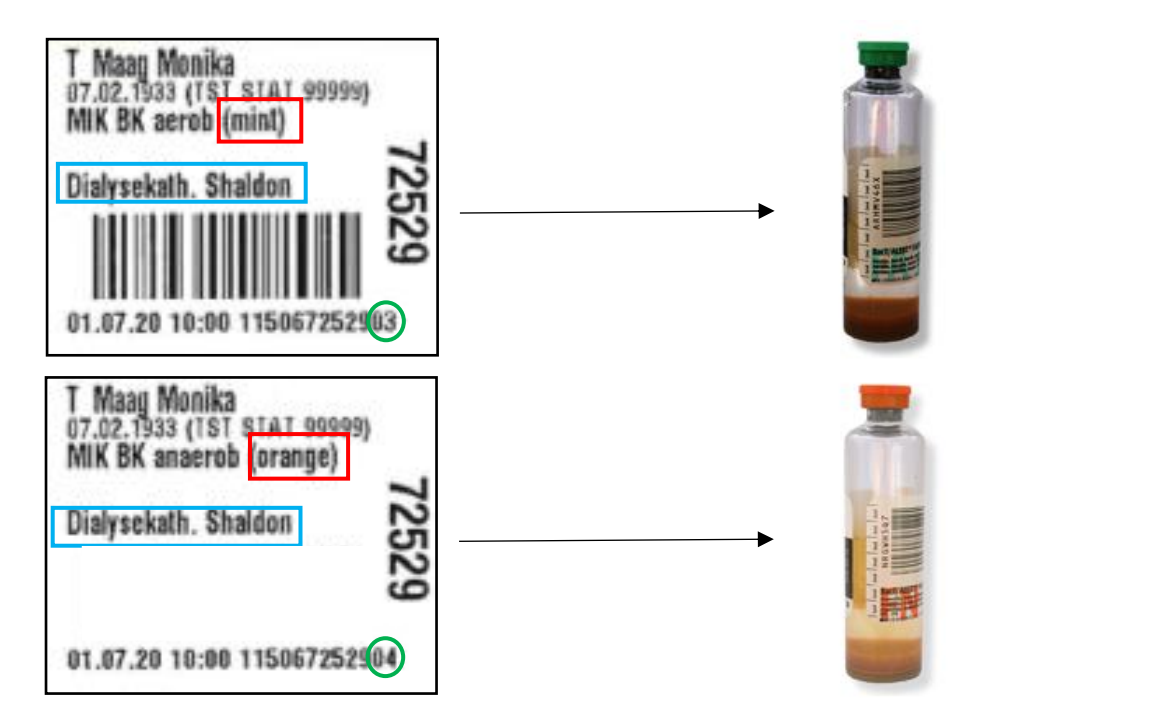

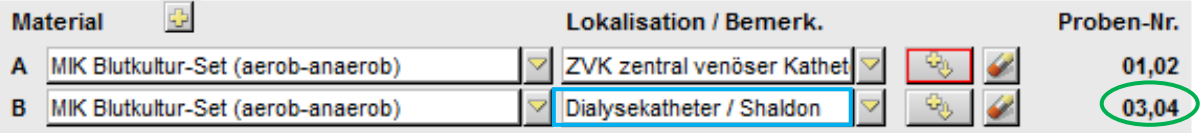

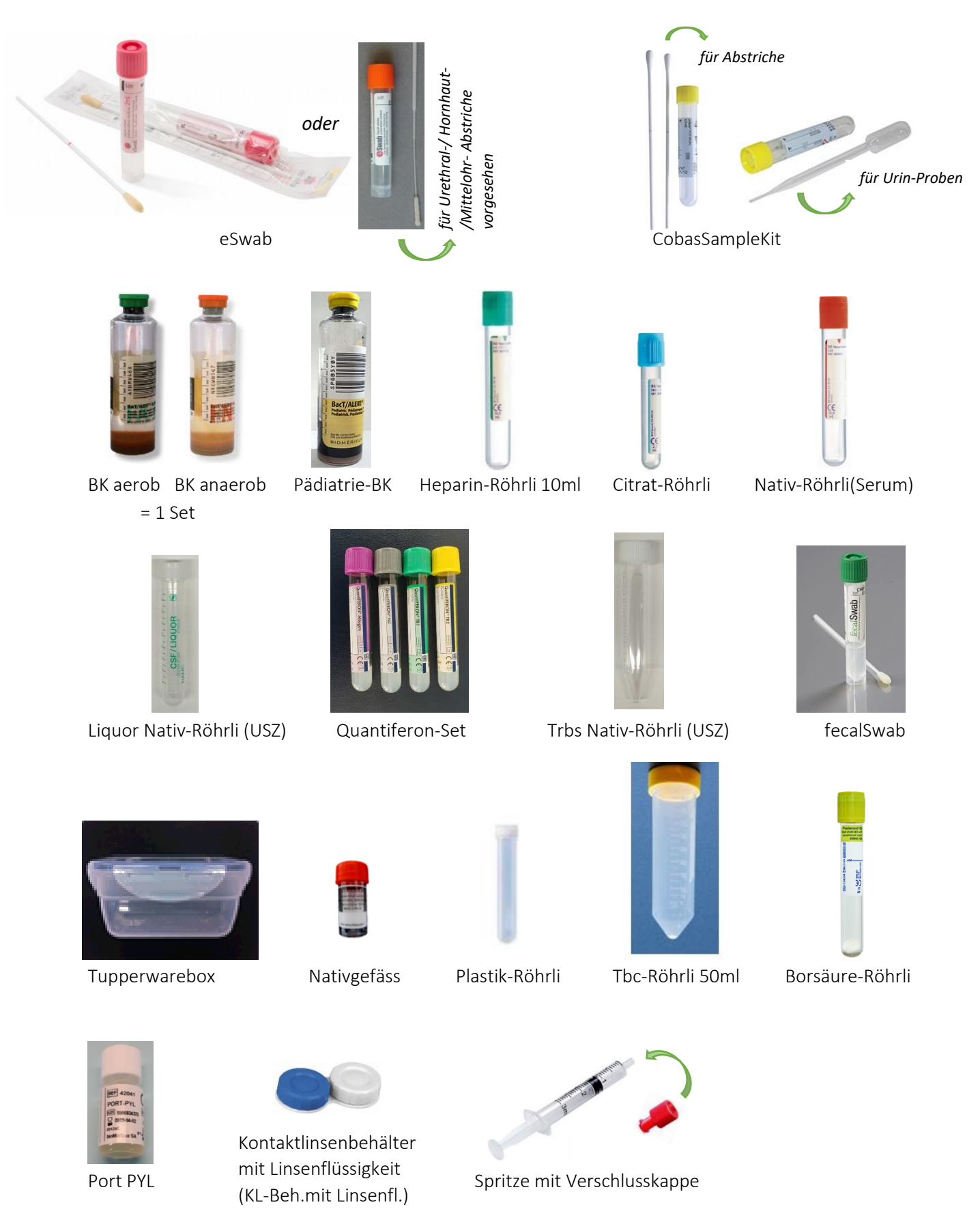

# <span id="page-56-0"></span>Probengefässe für mikrobiologische Untersuchungsmaterialien

*Grössenverhältnisse stimmen nicht überein!*

*KISIM Anleitung für die elektronische Auftragserfassung von mikrobiologischen Proben*